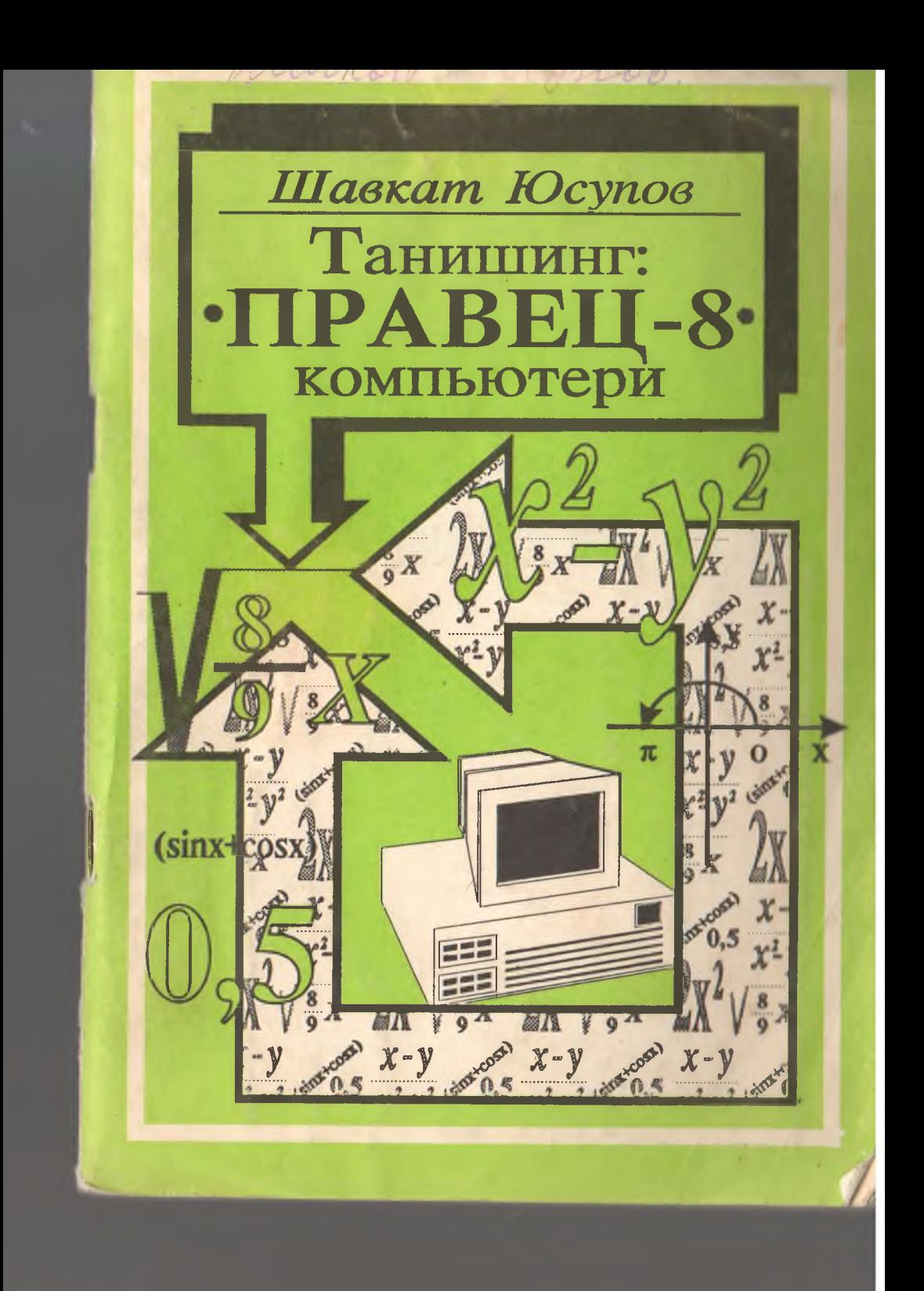

# Танишинг: **^ " П Р А В Е Ц - 8 " компьютери**

10 Lat 2 - may

SVA II.

 $\mathbb{F}$ ермезская 1175 $\epsilon$ .....  $O(5h^{\prime\prime})$  ,

"Навруз"

Кўлланмада "Правец-8" шахсий компьютери тузилиши, унинг Кулланмада "Правец-8" шахсии компьютери изсли жида ULAN<br>график имкониятлари, ДОС 3.3 операцион системаси жида ULAN прафик имкониятлари, досталаниш ёритилган. Олий, ўрта махсус<br>махаллий тармогидан фойдаланиш ёритилган. Олий, ўрта махсус махаллий тармогидан фоидаланиш еритилган.<br>ўкуд юртлари талабалари, ўрта умум таълим мактаблари ўкувчилари учун.

# Ю супов Ш авкат Рихсибоевич

Танишинг: "Правец-8" компьютери

Мухаррир: Техник мухаррирлар: Мунова рассоми; расмлар муаллифи: Mycaxxuxa

*Т.А. Н урмухамедов Л.Ф. Ю супова H.A. Тураева О.В. Бакликови A.A. Ж олдасов М. А. Н урмухамедова*

Китобнинг оригинал-макети Астол<br><sub>Тайёрланди.</sub> Dush гарнитураси. Босмахоната топширилди 18.01.95 йил. Босилди. Шартли гальдлагдаг. Бизи тариатурасы, ильмаликаа толширладаг төлттээ нь . Болгин а рулсаг<br>этилди 19.01.95 йил. Қоюз бичими 84x108 1/32. Офсет усулида босилди. Шаргли<br>б.т. 3,36. Шартли крр.-отт. 3,60 Нашр б.т. 3,25. 50000 нусха.

"Навруз" нашриёти, 700000. Тошкент, Мовароуннахр кучаси, 4. Шартнома №01.

Тошкент картография фабрикасида босилди. Полковник Асом Мухиддинов кучаси, 6. Бахоси шартнома асосида.

 $©"Kўхи-Hyp"$  фирмаси, 1995

# <span id="page-3-0"></span>Суз боши

Укувчи ва талабаларни хисоблаш техникаси асослари билан таништиришда республикамизнинг аксарият мактаблари, урта махсус билим юртларида "Правец-8" шахсий компьютери кенг кўлланилаётир.

Эътиборингизга хавола этилаётган мазкур китобчада "Правец-8" компьютери билан биринчи марта мулокотда булаётган фойдаланувчилар учун зарур маълумотлар берилган, компьютер билан бевосита ишлаш куникмаларини хосил килиш масалалари ёритилган.

Кулланманинг биринчи булимида компьютер хакидаги дастлабки маълумотлар, унинг таркибига кирувчи қурилмаларнинг вазифалари билан танишасиз. Иккинчи булимдан эгилувчан магнит диск, диск юритувчидан фойдаланиш буйича курсатмалар, ДОС 3.3 операцион системаси ва унинг буйруклари тавсифи жой олган. ULAN компьютер тармоги ва ундан фойдаланиш учинчи булимда курилади. Туртинчи булим эса, компьютернинг график имкониятларига багишланган булиб, унда геометрик шакллар, функциялар графикларини чизиш усуллари батафсил ёритилган. Принтер билан ишлаш буйича курсатмалар бешинчи булимда келтирилган.

Биринчи иловада бейсик интерпретаторининг хатолар тугрисида хабарлари, иккинчи иловада диск билан ишлаш жараёнида вужудга келиши мумкин булган айрим вазиятлар (хатоликлар) хакида операцион система хабарлари ва уларнинг сабаблари курсатилган. Учинчи иловада Central Point Software фирмаси мутахассислари яратган, "Шуъла" компьютер техникасини таргиб ва татбик этиш маркази томонидан узбекчалаштирилган COPY ][ PLUS (COPY 5.2) файллар билан ишлаш хизматчи дастури тавсифи берилган.

Ушбу кўлланма хакидаги барча таклиф ва мулохазаларингизни муаллиф миннатдорчилик билан кабул килади.

# Дастлабки маълумотлар

"Правсц-8" компьютери 8 разрядли шахсий компьютер булиб, унинг икки тури мавжуд: "Правец-8А", "Правец-8С". Республиканинг аксарият ўқув муассасалари "Правец-8А" компьютерн асосидаги ўкув-хисоблаш техникаси синфлари билан таъмин-<br>ланган. Айрим холларда ўкитувчи компьютери сифатида лапган. Айрим холларда ўқитувчи нашан.<br>"Новвец-8А", укувчи иш жойида эса "Правец-8С" урнатилган. Привецеод, укувал на должа с блоки тузилиши билан фарқланади. Барча дастур воситалари, операцион система ва махаллий тармокдан фойдаланишда улар бир-биридан асло фарк килмайди. Куйида "Правец-8" компьютери тугрисида юоитилганда, "Правец-8А" ва "Правец-8С" компьютерлари кузда тутилади: Зарур холларда "Правец-8С" компьютерининг ўзига

хос томонлари таъкидланади.<br>"Правец-8" компьютери қуйидаги қисмлардан иборат (1расм): система блоки, клавиатура, дисплей ва диск юритувчи. Булардан ташқари компьютерга принтер (босмага чиқариш<br>күрилмаси), жойстик (компьютер ўйинларини бошқарувчи **® у 'р г а с" ) « 1 т " к (компьютер " ? 'Т " ^ ' ма** курилма) ва боннца 1^урилмалар уланиши мумкин. Система ва клавиатура бир корпусда жойлаштирилган. муассасаларида ўкитувчи иш жойидаги компьютергина диск

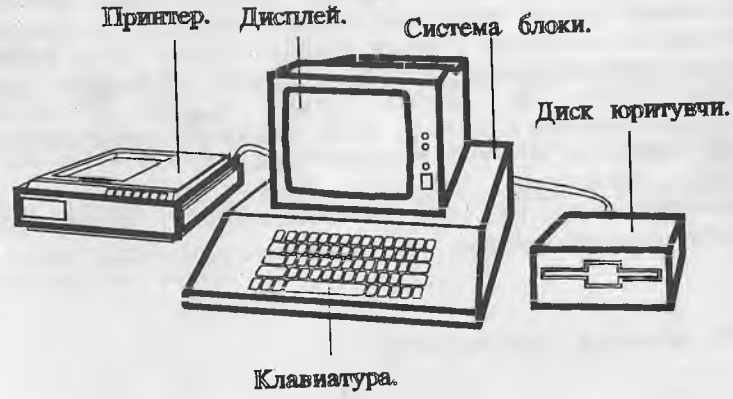

*1-расм*

<span id="page-5-0"></span>юритувчилар ва принтер билан таъминланган, ўкувчи иш жойидаги компьютерларда эса бу курилмалар мавжуд эмас.

# Компьютерни ишга тушириш

Диск юритувчили компьютерни ишга тушириш куйидаги тартибда амалга оширилади:

1. Диск юритувчига операцион системали (операцион система - компьютернинг ташқи қурилмалар билан ишлашини таъминловчи дастурлар мажмуи) диск куйилади.

2. Дисплей Электр тармогига уланади.

3. Система блокидаги электр манбаига улаш тугмаси ёқиш (вкл) холатига ўтказилади.

Бунда клавиатурадаги кук чирок ёнади, экраннинг юкори кисмида "ПРАВЕЦ" ёзуви чикади ва диск юритувчи ишга туширилади. Дискдаги операцион система компьютерга юкланади ва доимий хотирадаги Бейсик тили интерпретатори ишга туширилади, дисплей экранининг пастки чап қисмида "]" белгиси ва туртбурчак куринишидаги ёниб-учиб турган курсор хосил булади — компьютер операцион система буйрукларини ва бейсик тилидаги дастурларни бажаришга тайёр.

Компьютерни операцион системани юкламай ишга тушириш учун система блоки электр манбаига улангач, CTRL ва RESET тугмаларини баравар боссак, диск юритувчи иши тухтатилади, экранга "]" белгиси ва курсор чиқади.

Диск юритувчисиз компьютерни ишга тушириш учун дисплей, сунгра система блоки электр тармогига уланади. Бунда доимий хотирадаги Бейсик тили интерпретатори ишга туширилади компьютер бейсик тилидаги буйрук ва дастурларни бажаришга тайёр.

Махаллий тармокка уланган, диск юритувчисиз компьютер ишга туширилгач, экранда

U-LAN СТАНЦИЯ № (2 ... 11)

ёзуви чиқади, бейсик интерпретатори ишга туширилади.

<span id="page-5-1"></span>Куйида компьютер курилмаларининг бажарадиган вазифаларига тухталиб утамиз.

# Система блоки

Система блоки компьютернинг асосий кисми булиб, унга кирувчи қурилмалар ахборот сақлаш, уни қайта ишлаш, ташқи курилмалар билан боғлаш ва уларни бошқариш каби

Дастлабки маълумотлар.

вазифаларни бажаради. Система блокида узида бир неча интеграл микросхемаларни бирлаштирувчи система платаси булиб, унда процессор, хотира ва ташқи қурилмалар билан уланиш портлари жойлашган (2,3-расмлар).

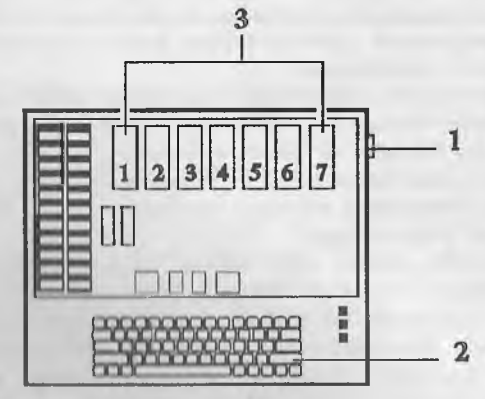

*2 1>исм. "Прачсц* Л'Л" *111.'))(М1111пиг систсма блоки.*

- Бу ерда:
- 1. Электр манбаига улаш тугмаси.
- 2. Клавиатура.
- 3. Ташки курилмалар билан боғланиш портлари.

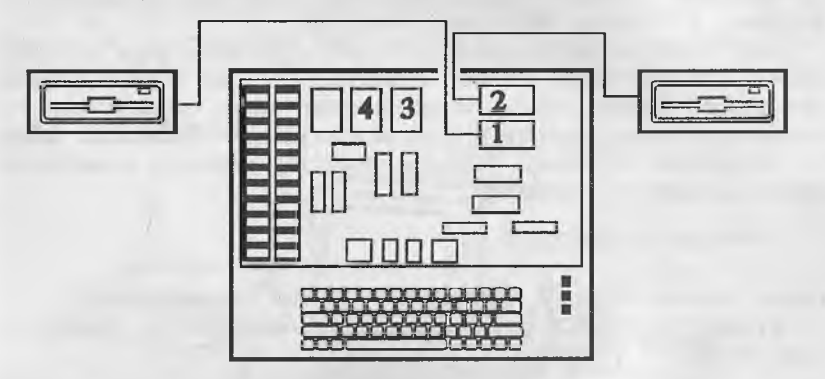

3-расм. "Правец-8С" ШЭХМининг система блоки.

Процессор - интеграл микросхема булиб, унда арифметик ва мантикий амаллар бажарилади, ЭХМга киритилган барча ахборот процессорда қайта ишланади. "Правец-8"да АРРЬЕ-П

компьютерининг 6502 процессорининг аналоги булмиш СМ 630 процессори кулланилган. У бир йула 8 разрядли - 8 бит (1 байт) узунликдаги ахборот билан ишлайди. Шу сабабли "Правец-8" саккиз разрядли компьютер деб юритилади.

Хотира. Хисоблаш машиналарида хотира икки турга булинади: доимий (ROM) ва тезкор (RAM) хотира. Доимий хотирада компьютер ишлаши учун зарур булган система дастурлари, Бейсик дастурлаш тилининг интерпретатори (бейсик тилидаги дастурни машина тилига утказувчи таржимон дастув) жоилаштирилган.

Доимий хотирадаги ахборотни узгартириб булмайди, у доимо сакланиб туради. "Правец-8" компьютери доимий хотираси )^ажми 16 Кбайт (1 Кбайт = 1024 байт).

Узгарувчан хотира (тезкор хотира ёки RAM хотира). Унда фоидаланувчининг ахбороти — чунончи, клавиатурадан ёки ташқи хотира (магнит диск) дан киритилган дастур жойлашади. Узгарувчан хотирадаги ахборотга узгартириш киритиш ёки уни учириб юбориш мумкин.

Компьютер учирилганда узгарувчан хотирадаги ахборот (дастур) учиб кетади !

"Правец-8А" компьютерининг узгарувчан хотираси 64 Кбайтдан иборат булиб, уни кенгайтириш (128 ёки 192 Кбайтгача) имконияти бор. "Правец-8С" компьютерининг узгарувчан хотираси хажми 128 Кбайтдир, уни кенгайтириш мумкин эмас.

ташқи қурилмалар билан боғланиш портлари. Компьютернинг ташқи қурилмалар билан алоқаси алохида платалар оркали амалга оширилади. Бу платалар бир неча интеграл схемалардан ташкил топган булиб, уларда хар бир ташки курилма учун махсус бошқарувчи дастур ёзилган. Одатда бу платалар 6ош»;арувчилар (контроллерлар) деб юритилади. Ташки курилмалар шу платаларга уланади.

"Правец-8А" ШЭДМининг система блокида 7 та порт мавжуд  $(2-pacM)$ , улар слот (slot) деб хам юритилади. Бу портлар клавиатура томонидан қаралганда, чапдан ўнгга 1 дан 7 гача номерланади, уларга қуйидаги курилмалар уланади.

1-порт. Чоп этиш қурилмаси (принтер) нинг бошқарувчиси<br>(PPI платаси).

2-порт. Махаллий тармок (компьютерларни ўзаро богловчи тармоқ) бошқарувчиси ёки бошқача килиб айтганда, U-LAN платаси.

д 3-портга ўзгарувчан хотирани кенгайтириш платаси қўшимча хотира ўрнатилади.

Дастлабки маълумотлар.

4, 5, 6-портлар. Диск юритувчи курилма бошкарувчилари (FDS платаси) ўрнатилади, хар бир бошкарувчига иккитадан диск юритувчи улаш мумкин. Компьютер 4 та диск юритувчи билан таъминланганда, улар 5- ва 6-портларга, 2 та диск юритувчи билан таъминланганда, одатда, 6-портга уланади.

7-портга рангли дисплей бош»;арувчиси (RGB платаси)  $\ddot{\rm g}$ рнатилади. Дисплей ок-кора тасвирли бўлганда, бу порт буш

- "Правец-8С" компьютерининг ташки курилмалар билан боғланиш портлари бошқачароқ кўринишга эга (З-расм).

4-расмдаги 1- ва 2- портларга (D1 ва D2 деб белгиланган) 1- ва 2- диск юритувчилар уланади, 3-портга принтер бошкарувчиси, 4-портга махаллий тармок платаси уланади.

# Дисплей

<span id="page-8-0"></span>Дисплей (монитор) компьютернинг асосий ахборот чихариш курилмасидир. У ок-кора матн ва график ахборотларни та г

ишланда...<br>1 Maru холяти - экран 24 сатрдан иборат, хар бир сатрга 40 тагача белги ёзиш мумкин. Махсус буйруқ ёрдамида экранни 80 белгили сатр холатига ўтказиш мумкин.

2. Куйи имкониятли (йирик тасвирли) график холат. Бу холатда экранга график тасвирни чикариш мумкин. Экран вертикал йÿнaлишдa 48 га, горизонтал йуналишда 40 га

Юкори имкор 1ЯТЛИ (майда тасвирли) график з^олат. Экран  $\sigma$ изда майдарок эл. - энтларга бўлинади - вертикал йўналишда 192, горизонтал йÿь .лишда 280 та.

Дисплейнинг ÿnr томонида электр токи билан таъминлаш тугмаси ва унинг чирокчаси, экран ёруглигини ва тасви равшанлигини бошкарувчи дастаклари бор.

## Принтер

Принтер - босмага чикариш курилмаси компьютер хотирасидари матнли ва график ахборотни когозга чон пишга мўлжалланган. "Правец-8" компьютерлари аксарнят Медиарда муликандын колдон тери билан жихозланган. Lev принтерлар бир-бирилан леярли фарк килмайди. Индина проитер хам матрица типида бўлиб, бир сатрга 40, 80 км п. чадаради.

8

## Клавиатура

<span id="page-9-0"></span>Фойдаланувчи ЭХМ билан мулокотни клавиатура воситасида амалга оширади, буйруқлар ва турли маълумотлар ЭХМга клавиатура орқали киритилади. "Правец-8" компьютери клавиатурасидан 26та лотин, 33та рус алифбоси харфлари, рақамлари ва махсус белгиларни киритиш мумкин. Унда харф, рақам, белгили (оқ рангли) ва махсус вазифаларни бажарувчи хизматчи - функционал тугмалар (чап ва унща жойлашган кул ранг тугмалар) мавжуд. Клавиатуранинг ўнг тарафида учта чирокча булиб, уларнинг юкорисидаги (POWER компьютер ишлаётганда доимо ёниб туради, колган иккитаси эса клавиатура холатини курсатувчи чирокчалардир (4-расм).

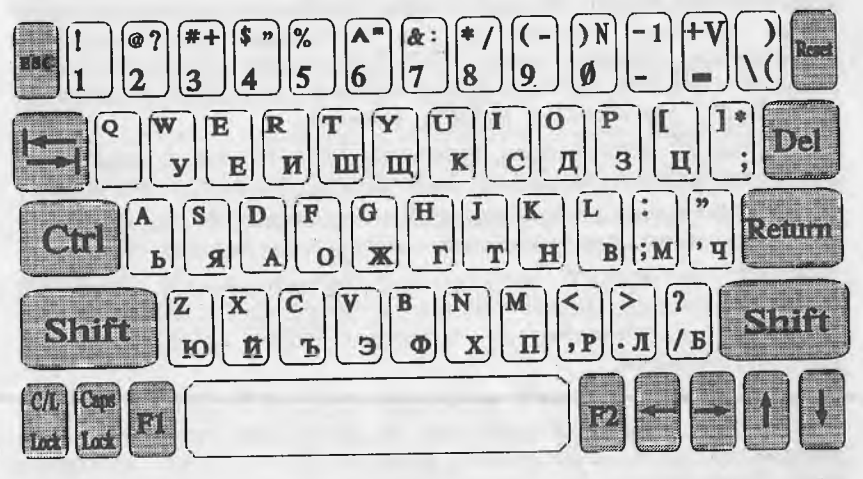

*4-раем.*

Даставвал харф, ракам ва белгили тугмаларни куриб<br>комис Харфли тугмаларнинг хар бирица иккита харф чикамиз. Харфли тугмаларнинг хар бирида иккита харф<br>ёзилган: лотин алифбоси харфи ва рус алифбоси харфи. ёзилган; лотин алифбоси харфи ва рус алифбоси харфи. Танланган холатга кўра тугмалар босилганда, шу икки харфдан бири киритилади. Биринчи қаторда рақамли тугмалар жойлашган, уларда махсус белгилар хам тасвирланган. Клавиатуранинг пастки кисмидаги узун тугма буш жой - (пробел) колдириш учун хизмат қилади. Клавиатурадаги хизматчи тугмаларнинг вазифалари билан танишайлик.

#### , Дястлабки маълумотлар.

^ ESC тугмаси экранда ёзилган дастурни тахрир килишда ва хизматчи дастурларда бирор холатдан чикиш учун фойдала-

табуляция (курсорни бир йула 8 урин унгга суриш) тугмаси, клавиатуранинг мазкур вариантида ишламайди.

CTRL ёрдамчи тугма бўлиб, доимо бошка тугмалар билан биргаликда ишлатилади. Уни ишлатиш тартиби куйидагича: CTRL тугмаси босилади, ундан бармокни олмай туриб, керакли иккинчи тугма босилади ва куйиб юборилади, шундан сун CTRL тугмасидан бармоқ олинади. Тугмаларни баравар босиш деганда, мана шу тартиб кузда тутилади.

SHIFT тугмаси фойдаланувчига кулай булиши учун клавиатуранинг чап ва ўнг томонларида жойлаштирилган. Уларнинг вазифаси бир хил - бош ^^арфларни ва тугмаларнинг 10 юдори қисмида ёзилган махсус белгиларни киритиш учун ишлатилади Бунинг учун SHIFT тугмаси босиб турилади, керакли харф ёки белгили тугма босилади ва куйиб юборилади, сўнг SHIFT тугмасидан бармоқ олинади.

F1 ва F2 функционал тугмалар. Бу тугмалар компьютерни қайта юклатишда ва баъзи амалий дастурларда ишлатилади.

RESET тугмаси бажарилаётган дастурни тўхтатиш учун хизмат қилади. Бу куйидагича амалга оширилади:

CTRL ва RESET тугмаларини баравар босиш - дастур иши тухтатилади, лекин ўзгарувчан хотирада сакланиб колади. Экранга курсор чиқарилади ва клавиатурадан ахборот (буйруқ)<br>киритиш мумкин.

CTRL, F1 ва RESET тугмалари баравар босилган такдирда дастур бажарилиши тухтатилади ва хотирадан учирилади. Агар компьютер диск юритувчига уланган булса, диск юритувчи ишга туширилади. Бу холат компьютерни ўчириб-ёкиш билан оаравар. Шу холатни компьютерга "иссик старт" бериш - яъни ЭЛМни электр тармогидан узмай бошкатдан ишга тушириш деиилади.

клавиатуранинг бу вариантида узининг одатдаги ЭДМлардага) вазифаси - курсор турган позицияда жойлашган белгини ўчириш вазифасини бажармайди (баъзи амалий дастурлар бундан мустасно). DEL тугмаси босилганда, экранга курсор ёзилади. Баъзи матн мухаррирларида DEL тугмаси "Ы" харфини босмага чиқариш учун фойдаланилади. Бунда экранда курсор ёзилади, қоғозга эса "Ы" шаклида чиқарилади.

10

RETURN тугмасини босиш дастур сатри ёки буйрук киритиш тугаганлигини билдиради. RETURN тугмаси босилганда, шу сатрда жойлашган, курсорнинг унг томонидаги барча белгилар (агар улар мавжуд булса) учирилади, курсор кейинги сатр бошига ўтади. Демак, RETURN тугмаси дастурнинг хар бир сатри ёки буйруқдан кейин босилади, бүнда курсор кейинги сатрга утади.

<— тугмаси босилганда курсор бир ўрин чапга сурилади. Масалан, курсорни 4 урин чапга суриш учун ушбу тугмани 4 марта босилади. Курсор босиб утган белгилар экранда колади, лекин хотирадан учирилади.

—> тугмаси курсорни унгга суради, курсор босиб утган белгилар хотирага қайта киритилади.

1 тугмаси курсорни экранда пастга суриш учун хизмат <sup>1</sup>^илади.

I тугмаси баъзи уйин ва амалий дастурларда курсорни юқорига суриш учун хизмат қилади.

C/L LOCK - алфавитни ўзгартирувчи тугма. Клавиатуранинг унг томонида бу тугманинг чирокчаси бор, у мос равишла C/L LOCK деб белгиланган. Бу чирокча C/L LOCK тугмаси ердамида ёқиб-ўчирилади. Чирокча ўчик холатда (лотин алфавити холати) клавиатурадан лотин алфавити харфлари, ва - , = , / , \, ; , ", ", . белгиларини (bHll'T тугмасини босмай !) киритиш мумкин. Бу холатда SHIFT тугмаси ёрдамида !, &, #, \$, %, ^ , \*, , ) , \_ , + , : , " , < , > , ? белгилари киритилади. Ушбу холатда лотин алфавити харфлари ва юкоридаги белгиларни киритиб кўринг. Чирокча ёниб турса (рус алфавити холати), клавиатурадан рус алфавити харфлари ва  $N_2$ ....... , \_, ?, %, !, ( белгиларини (SHIFT тугмасини босмай !) киритиш мумкин. SHIFT тугмаси ёрдамида = , ) белгилари ва рақамлар киритилади.

"Правец-8" компьютери икки холатда ишлаши мумкин. Биринчи холатда фақат бош харфларни (лотинча ва русча) киритиш мумкин. Бу 7 битли холат деб аталади, клавиатурадан киритилган бир белгини ифодалашда 7 бит ахборотдан фойдаланилади. Бу з^олат Правец-8 компьютери учун стандарт холат булиб, компьютер ишга туширилиши билан шу холатда ишлайди. Иккинчи холат 8 битли холат деб аталади, белгини ифодалаш учун 8 бит ахборот ишлатилади. Ушбу з^олатда катта ва кичик харфлардан фойдаланиш мумкин.

Катта ва кичик харфли холатга ўтиш учун махсус буйрук бериш даркор:

SETMOD 1

Клавиатурадан бу буйрукни терамиз ва Return тугмасини босамиз. Энди кичик харфларни киритиш учун харфли тугмаларни босиш кифоя.

Катта харфлар қандай киритилади? Бу саволга жавоб бериш учун яна бир тугма билан танишамиз:

CAPS/LOCK Бу тугманинг хам чирокчаси бор, у ёниб турса, клавиатурадан катта харфлар, ўчган холатда кичик харфлар киритилади. Бажариб кўринг.

Катта ва кичик харфли холатда, катта харф киритишнинг яна бир усули мавжуд: SHIFT тугмасини ва харфли тугмани баравар боссак, экранга катта харф чиқарилади. Бунда CAPS/LOCK чирокчаси ўчган булиши шарт. Катта ва кичик харфли (8 битли) холатдан факат катта харфли (7 битли) холатта ўтиш учун

SETMOD о

буйруғини бериш кифоя. Буйруқдан сунг Return тугмасини босишни унутманг.

Компьютер клавиатурасини ўзлаштириб олиш анча машк қилишни талаб этади. Шунинг учун юқорида келтирилган холатларда лотинча ва русча, катта ва кичик харфларни ва айникса, махсус белгиларни киритишни бир неча бор машк килинг. Клавиатура билан ишлашда кўникма хосил килиш учун мавжуд клавиатура мащгулоти дастурларидан фойдаланиш мумкин.

## Диск юритувчи

қорида айтиб ўтилганидек, ўзгарувчан хотирага киритилган дастур компьютер ўчирилганда ўчиб кетади. Тузилган дастурни (умуман зарур ахборотни) узок вакт саклаш, зарур бўлганда компьютерга киритиб фойдаланиш максадида ташки хотирадан фойдаланилади. Ташки хотира магнит диск ёки лента булиши мумкин.

"Правец-8" компьютерида бу мақсадда 132 ммли эгилувчан магнит диск қулланилади. Эгилувчан магнит дискка ахборот ёзиш ва ўкиш диск юритувчи ёрдамида амалга оширилади.

Диск юритувчидан фойдаланиш ДОС 3.3 билан ишлаш булимида муфассал курилади,

12

# Дастур сатрини тахрир этиш.

<span id="page-13-0"></span>Клавиатурадан дастур киритилиш жараёнида сатрларда хатоликка йўл кўйилиши мумкин. Куйида мана шу хатоларни тузатиш усуллари билан танишамиз. Бунда икки хол булиши мумкин.

1. Сатр хотирага киритиб булинмаган, курсор хатоли сатрда. Уни хато устига олиб борамиз ва хатони тузатамиз. Сатр охиригача —> тугмаси ёрдамида бориб, Return тугмасини босамиз.

2. Сатр хотирага киритилган, курсор эса хатоли сатрдан пастда жойлашган. Агар сатр унча узун булмаса, уни қайтадан териш мақсадга мувофик. Сатр узунроқ булган тақдирда ундаги хатони махсус тахрирлаш режимидан фойдаланиб, тузатиш мумкин. Бу режимга ўтиш учун ESC тугмасини босамиз. Бунда клавиатуранинг I, J, К, М тугмалари курсорни экранда сурувчи тугмалар булиб қоладилар, бу режимда курсорни "J" тугмаси чапга, "I" тугмаси юкорига, "К" тугмаси ўнгга ва "М" тугмаси пастга суради. Хатони тузатиш тартиби !<;уйидагича:

1. ESC тугмасини босиб, тахрир этиш холатига ўтамиз;

2. I тугмасини бир неча бор босиб курсорни хатоли сатрга олиб чикамиз. "J" тугмаси ёрдамида курсорни сатрнинг бошига (сатр номерининг биринчи рақамига) келтирамиз. Сунгра "->" тугмаси ёрдамида курсорни ўнгга суриб, хато устига олиб келамиз. Хато тузатилади. Сунгра яна "—>" тугмаси ёрдамида курсор сатр охиригача олиб борилади ва Return тугмаси босилади. Ушбу сатр тахрирланди. Тахрирланган сатрни LIST буйруги ёрдамида экранга чиқариб, тахрирлаш туғри бажарилганлигини текшириб куришингиз мумкин.

# **ДОС 3.3 операцион системаси**

## Операцион система.

Операцион система (ОС) ЭДМнинг ажралмас кисми булиб, унинг хисоблаш ресурсларини - процессорни, ўзгарувчан ва ташқи хотирани, бошқа ташқи қурилмаларни бошқарувчи ва назорат килувчи дастурлар тупламидир. Операцион система фойдаланувчи учун куп кулайликлар яратади, масалан у ўзининг дастурини хотиранинг кайси кисмига жойлаштиришни, керакли ахборот дискнинг қаерига ёзилганини билиши ва қидириб топишига зарурият йўқ. Бу ишларни ва бошқа кўпгина вазифаларни операцион система ўз зиммасига олади. Умуман операцион система фойдаланувчининг компьютер билан мулоқотини таъминлаб турувчи энг мухим воситадир.

"Правец-8" компьютери учун бир нечта операцион системалар яратилган, улардан ДОС 3.3 операцион системаси кенгрок таркалгандир. ДОС 3.3 бошқа ОСлардан кура соддарок булиб, асосан ташки хотирадан фойдаланиш ва уни бошкариш функция-сини бажаради. Клавиатура, дисплей, процессор ва узгарувчан хотира орасидаги ахборот алмашиш жараёнини бошкаришни компьютернинг узгармас хотирасига ёзилган "Монитор" дастури таъминлайди (уни операцион системанинг бир кисми деб хам караш мумкин).

<span id="page-14-0"></span>ДОС 3.3 операцион системаси эгилувчан магнит дискларнинг маълум қисмида сақланади ва фойдаланиш учун уни компьютер хотирасига юклаш зарур.

# Эгилувчан магнит диск ва диск юритувчи.

"Правец-8" компьютерида ташки хотира сифатида диаметри 132мм (5,25 дюйм) ли эгилувчан магнит диск цулланилади (5-расм). Эгилувчан магнит диск дойра шаклидаги пластмасса пластинка (1) булиб, юзаси магнит хусусиятли жуда юпқа қатлам билан қопланган, ана шу магнит қатлам дискка ахборот ёзиш ва Укиш имконини беради. Эгилувчан пластинка химоя гилофи (2) ичида сақланади.

Дискка ахборот ёзиш ва уни ўкиш учун махсус курилма - диск юритувчи (эгилувчан магнит диск асосидаги магнит тупловчи) ишлатилади. Диск юритувчи дискни айлантирувчи ўкка, магнит ахборот ёзувчи ва ўкувчи ягона магнит каллакка эга. Диск, диск юритувчига расмда курсатилгандек жойланади (стрелкаларга эътибор беринг) ва унинг эшикчаси ёпилади. Диск юритувчи ишга тушган-<br>да, ўк дискни юкори тезликда айлантиради. Магнит каллак л - *ук;ши жоии, 5-синхронлаш туинукчаси,* диск гилофидаги ахборот ув^иш *6-дискнинг айланиш маркази, 7-дис*ва ёзиш жойи (4) орқали *книнг ёрлиғи, 8-ёзишдан қимоялаш* магнит катламдаги ахборотни *жойи*.

ўқийди ва унга ахборот ёзади. Диск ғилофидаги ёзишдан химоялаш жойи (8) беркитиб қуйилса, (махсус ёпишқоқ қоғоз билан) дискка ахборот ёзиб бўлмайди, уни фақат ўкиш мумкин.

Дискда ахборот битлар (О ёки 1) кетма-кетлиги шаклида сақланади, бу кетма-кетлик айлана шаклидаги махсус йўлларга жойлашган. Янги, хали ахборот ёзилмаган дискларда магнит йуллар мавжуд эмас, йулларга булишни операцион система бажаради. Хар бир операцион система дискни ўзига хос равишда йулларга булади, бу жараён форматлаш ёки инициаллаш деб аталади. DOS 3.3 ёрдамида дискни форматлаш кейинроқ батафсил кўрилади. Дискдаги йўллар хар хил радиусли концентрик (ягона марказли) айланалар шаклидадир 6-расм Дискда йўл ва секторлар.<br>(6-расм). Магнит каллак радиус буйича силзсий олиши эвазига

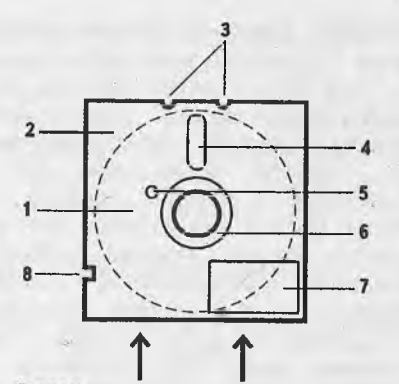

5-расм. Эгилувчан магнит диск: 1-магнит қатламли эгилувчан пла-<br>стина, 2-химоя ғилофи, 3-<br>йўналтирувчилар, 4-ахборот ёзиш ва

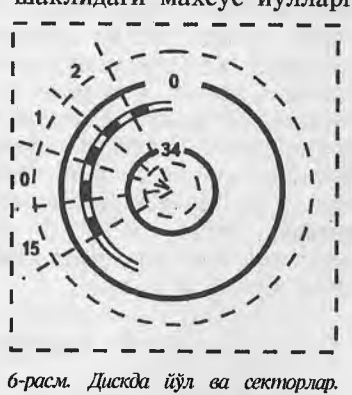

операцион система бошцарувида "бир зумда" исталган йулга тугриланиши мумкин. ДОС 3.3 дискни 35 та йулга булади, улар 0 дан 34 гача номерланади (ўн олтилик санок системасида

#### ДОС 3.3 операцион системаси

\$0-\$22). Диск йуллардан ташв;ари 16 та секторга булингандир, улар О дан 15 гача номерланади (\$0-\$Р).

Дар бир йулнинг сектори 2 майдондан: адрес ва маълумот майдонидан иборат, секторнинг адрес майдони расмда кора рангда берилган. Адрес майдонига диск, йул, сектор номерлари ва назорат йигиндиси деб аталувчи код ёзилади. Бу маълумотлар дискдан керакли ахборотни топишни таъминлайди. Маълумотлар майдонига эса фойдаланувчи ахбороти, амалий дастур кисми, матнли ахборот ёки бошка бирор маълумот ёзилади. Фойдаланувчи ахбороти дискда мана шу алоз^ида ёзувлар (маълумотлар) тўпламлари шаклида сақланади.

Дискка маълум тартибда ёзилган бир типдаги маълумотлар туплами *файл* деб юритилади. Дар бир файл уз номига эга. Магалан, дискка ёзилган бейсик тилидаги бирор дастур ёки матн мухарририда ёзилган бирор матн алохида файлга мисол бўла олади.

Бир сектордаги маълумотлар майдонига 256 байт ахборот ёзиш мумкин. Бир йулга эса 256 х 16 = 4096 байт = 4 Кбайт ахборот сиғади. Мос равишда диск хажми 4х 35=140 Кбайт. Лекин дискнинг бир неча йулига фойдаланувчининг ахборотини ёзиш мумкин эмас.

Юқорида таъкидланганидек, ДОС 3.3 дискларда сақланади. У дискнинг аниқ белгиланган йўлларига: 0, 1, 2 - йўлларига ёзилади. Дискка ДОС-3.3 ёзилмаган такдирда хам, ушбу йулларга фойдаланувчи ахбороти ёзилмайди. Дискнинг яна бир йули каталог учун ажратилган. *Каталог -* диск мундарижасидир, унда дискда ёзилган барча файллар хакида тўлик маълумот келтирилади: файл номи, типи, хажми ва хоказо. Каталог доимо дискнинг 17-йўлида сакланади.

Шундай қилиб, фойдаланувчи ахбороти учун 31 йўл колди, демак, дискка фойдаланувчининг 4x31 = 124 Кбайт ахбороти ёзилиши мумкин. 5,25 дюймли дискларнинг бир неча тури бор, улар бир-биридан ахборот ёзиш зичлиги билан фарк қилади. Лекин ДОС 3.3 операцион системаси барча турдаги дискларга бир зичликда ахборот ёзади ва ўкийди, диск доимо 35 та йулга булинади.

# Диск юритувчиларни белгилаш.

<span id="page-16-0"></span>Одатда диск юритувчилар компьютернинг 5-чи ёки 6-чи портларига уланади. Бир портдаги бошқариш платасига иккитадан диск юритувчини улаш мумкин, платанинг юкори кисмига уланган диск юритувчи биринчи, пастки кисмига улангани иккинчи диск юритувчи хисобланади.

Компьютер 4 та диск юритувчи билан таъминланган булса, иккитаси 5-портга, иккитаси эса 6-портга уланган. Улар »;уйидагича номерланади: аввал порт номери (5 ёки 6), кейин диск юритувчи номери (1 ёки 2). Демак, 6-порт платасининг юқори қисмига уланган диск юритувчи 6-1, пастки қисмига уланган диск юритувчи 6-2, 5-портдаги платага уланган диск юритувчилар мос равишда 5-1 ва 5-2 деб номерланади.

# ДОС 3.3 ни компьютер хотирасига юклаш.

<span id="page-17-0"></span>ДОС 3.3 дан фойдаланиш учун уни компьютер хотирасига юклаш зарур. Бунинг куйидаги усуллари мавжуд.

1. Автоматик тартибда юклаш. ДОС 3.3 ёзилган дискни<br>6-1 диск юритувчига жойлаб, компьютерни ишта туширамиз.<br>6-1 диск юритувчи ишта тушади. ДОС дискдан компьютер<br>8 хотирасита юкланади, экранга "]" белгиси чикади.<br>7 2. Бейс 6-1 диск юритувчига жойлаб, компьютерни ишга туширамиз. X 6-1 диск юритувчи ишга тушади. ДОС дискдан компьютер хотирасига юкланади, экранга " ]" белгиси чикади.

2. Бейсик ёрдамида юклаш. Дискни 6-1 диск юритувчига жойлаймиз. Экранга "]" белгисини чиқариб, PR#6 ёки IN#6 буйругини берамиз. ДОС 3.3 компьютер хотирасига юкланади. Агар диск 5-1 диск юритувчига жойланса, мос равишда PR#5 Агар диск 3-1 диск юригулан.<br>"ёки IN#5 буйруги берилади.<br>"Монитор" ластури ёрд

3. "Монитор" дастури ёрдамида юклаш. "Монитор" дастури холатида - экранда "\*" белгиси булганда күйидаги бүйрүк берилади:

## \* C600G

Махаллий тармоқда ишланганда, ДОС 3.3 дастлаб диск юритувчига уланган компьютерга юкланади, сўнгра тармок орқали бошқа компьютерларга юборилади. Бунинг учун ДОС юкланган компьютерДа PR#2 буйругини бериш кифоя.

# ДОС 3.3 буйруклари.

<span id="page-17-1"></span>ДОС буйруқларининг умумий куриниши:

 $\langle$ буйруқ> файл номи, Ss, Dd, Vv

Бу ерда:

<буйруқ> ўрнида куйида кўриб чикиладиган конкрет буйруқлар ёзилади;

файл номи - керакли файл номи, баъзи буйруқларда файл номи булмайди;

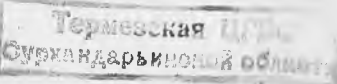

Ss - диск юритувчи уланган порт номери, кичик s харфи урнига порт номери ёзилади, масалан, 5-порт S5 деб, б-порт эса S6 деб белгиланади.

Dd - диск юритувчи номери, кичик d харфи ўрнига 1 ёки 2 рақами қўйилади, масалан D1 ёки D2. Демак Ss, Dd параметрлари мурожаат этилаётган диск қўйилган диск юритувчи номерини курсатади:

6-1 диск юритувчи S6, D1

6-2 диск юритувчи S6, D2

5-1 диск юритувчи S5, D1

5-2 диск юритувчи S5, D2

деб белгиланади.

V v -диск номерини билдиради, v=l, 2, . . . , 254.

Одатда диск номерини кўрсатиш зарурати йўк, шунинг учун аксарият дискларга ахборот ёзилганда, унга фойдаланувчи томонидан номер қуйилмайди. Бу холларда диск номери 254 деб қабул қилинади ва юқори кўринишдаги ДОС буйруқларида Vv параметр тушириб қолдирилади. Биз хам қуйида ушбу параметрни барча холларда тушириб қолдирамиз:

<span id="page-18-0"></span><буйрук> файл номи, Ss, Dd

# CATALOG буйруғи.

Бу буйрук диск каталогини экранга чиқаради. Умумий куриниши:

CATALOG Ss, Dd

Масалан, 6-1 диск юритувчидаги диск каталоги қуйидагича чақирилади:

CATALOG S6.D1

Экранга қуйидаги куринишдаги ахборот чиқарилади:

DISK VOLUME 254 - диск номери 254 \* В 011 MENU \* В 020 FID А 017 ФИЗИКА \* Т 005 АРИЗА I 035 LAB1RINT

Биринчи устун файлнинг ўчиришдан, қайта ёзишдан ва номини ўзгартиришдан химояланган ёки химояланмаганлигини

курсатади: "\*" белгиси файл химояланганлигини, унинг пуқлиги файл химояланмаганлигини билдиради (MENU, FID, лгиза файллари химояланган, ФИЗИКА ва LABIRINT файллари химояланмаган).

Иккинчи устунда файл типи келтирилади. ДОС 3.3 дискка 4 хил файлни ёзиб, ўкий олади:

А типли файл - кенгайтирилган Бейсик тилидаги дастур; I типли файл - бутун сонли Бейсикдаги дастур;

В типли файл - иккилик системадаги файл;

Т типли файл - матнли файл.

Юкоридаги мисолда MENU ва FID - иккилик системадаги файллар, ФИЗИКА - кенгайтирилган Бейсикдаги дастур, lABIRINT - бутун сонли Бейсикдаги дастур, АРИЗА - матнли (1)айл.

Учинчи устундаги сонлар файл эгаллаган секторлар сонини курсатади.

Туртинчи устунда файл номи курсатилади. Файл номи 30 тагача белгидан иборат булиши мумкин (буш жой билан бирга). Юкоридаги мисолда 5 та файл номи келтирилган: MENU, FID, ФИЗИКА, АРИЗА, LABIRINT.

<span id="page-19-0"></span>Экранга каталогнинг биринчи 20 сатри чикарилади, колган сатрларни куриш учун ихтиёрий тугма босилади.

# Янги дискни форматлаш.

Форматлаш ёки инициаллаш - дискни йуллар ва секторларга булиш демакдир. ДОС 3.3 бошкарувида форматлаш жараёнида дискка ДОС (0-2 йулга) ва Бейсик тилидаги бирор дастурни ёзиш мумкин. Бу дастур дискдан ДОС юкланганда автоматик равишда бажарилади, дастурчилар уни одатда "HELLO" дастур деб юритишади. Форматлаш қуйидаги буйруқ ёрдамида бажарилади:

INIT файл номи, Ss, Dd, Vv

Бу ерда Vv параметр курсатилса, у диск номери булиб колади, курсатилмаса ДОС уни 254 деб хисоблайди. Форматлаш жараёни куйидагича бажарилади:

1. Компьютер хотирасига ДОС ни юклаймиз.

2. Форматланадиган дискни диск юритувчига жойлаймиз, масалан, 6-1 диск юритувчига.

3. NEW буйругини берамиз (компьютер хотирасида булиши мумкин булган эски дастурни учириш) ва Бейсикда ёзилган дастурни киритамиз, масалан;

NEW 10 РВ1МТ"Форматланди" 20 PRINT" 1995 йил 10 январь"

Бу дастур ўрнига исталган бошка дастурни ёзиш мумкин. 4. INIT HELLO, S6, D1 буйругини берамиз. Экранга ] белгиси чиққач, дискни олиш мумкин: диск форматланди ва унга ДОС 3.3 ёзилди.

Биз юкоридаги дастурни HELLO деб номладик, лекин унга исталган бошка ном бериш мумкин. Ушбу дастур дискдан ДОС юкланганда автоматик равишда бажарилади.<br>Форматлаш жараёнини ДОС билан бирга

Форматлаш жараёнини ДОС билан бирга юкланувчи дастурни ёзмасдан хам бажариш мумкин. Бу холда юкорида келтирилган 3 - пункт бажарилмайди, 4 - пунктда эса қуйидаги кўринишда буйрук берилади:

INIT, S6, D1.

Диск форматланганда ундаги барча ахборот учиб кетади. Бу жараён диққат билан бажарилмаса, керакли дастурларни учириб юбориш мумкин, шунинг учун форматлашга киришишдан олдин диск юритувчига керакли дискни куйганингизни яна бир бор текширинг !

#### Файлларни химоя килиш.

ДОС 3.3 нинг LOCK буйруги файлларни тасодифий учирилишдан, номи ўзгартирилишидан саклайди - файлга химоя кўяди. Ёзилиши:

LOCK файл номи, Ss, Dd

Масалан: LOCK FIZIKA S6, D1

Бу буйруқ бажарилганда, FIZIKA файлига химоя қуйилади, каталогнинг биринчи устунида файл қаршисига "\*" белгиси кўйилади. Химояланган файлни ўчириб, номини ўзгартириб булмайди.

UNLOCK буйруғи файл химоясини олиб ташлаш учун хизмат қилади:

UNLOCK файл номи, Ss, Dd

Бу буйруқ бажарилганда, файл химояси олиб ташланади, каталогдаги файл рупарасига қуйилган "\*" белгиси учирилади.

## Дискдаги файлни учириш.

<span id="page-21-0"></span>ДОС 3.3 нинг DELETE буйруги дискдаги бирор файлни учириш вазифасини бажаради:

## DELETE файл номи, Ss, Dd

Бу буйруқ бажарилганда, дискдаги кўрсатилган файл ўчирилади (агар файлнинг химояси булмаса). Агар унинг химояси булса, ДОС файлни ўчирмай, куйидагича ахборот беради:

FILE LOCKED (файл химояланган).

}^имояланган файлни учириш учун UNLOCK буйруги ёрдамида даставвал унинг химояси олиб ташланади.

Файлни ўчиришнинг асл мохияти кандай? Маълумки, файл дискка ёзилганда унинг номи каталогга ёзилади, файлнинг узи эса маълум секторларни эгаллайди. Шу секторлар банд деб эълон <sup>1</sup>^илинади - 17-йулнинг маълум жойига тегишли ахборот ёзилади.

Файл DELETE буйруги билан учирилганда, унинг номи каталогдан олиб ташланади ва файл жойлашган секторлар буш деб эълон қилинади. Файл номи каталогда йуқлиги учун ундан фойдалана олмаймиз - фойдаланувчи учун у "ўчирилган", аслида эса файл секторларда сақланиб қолди.

Бу файлнинг ўрнига бошқа файл ёзилмаган булса, уни қайта тиклаш мумкин. Бунинг учун каталогга файл номини қайта киритиш ва у жойлашган секторларни банд деб эълон килиш даркор. Бу вазифа COPY5 хизматчи дастури ёрдамида амалга оширилади.

# Файл номини узгартириш.

<span id="page-21-1"></span>Файл номини ўзгартириш куйидаги буйрук билан амалга оширилади;

RENAME эски ном, янги ном, Ss, Dd

Ушбу буйруқ бажарилганда, ДОС 3.3 каталогдан эски номли файлни кидиради. Агар шундай файл топилса ва у химояланмаган булса, унинг номи курсатилган янги ном билан алмаштирилади. Файл химояланган такдирда ДОС

FILE LOCKED (файл химояланган)

деб хабар беради. Курсатилган эски ном каталогда булмаса, FILE NOT FOUND (файл топилмади)

хабари чиқарилади. Бу холларда RENAME буйруғи бажарилмайди.

Масалан, ФИЗИКА файли номини АСТРОНОМИЯ номига алмаштирмокчи булсак:

## RENAME ФИЗИКА, АСТРОНОМИЯ, S6, D1

буйругини берамиз.

RENAME буйругида янги ном сифатида ёзилган номли яна бир файл булса, буйрук бажарилганда, дискда номи бир хил иккита файл пайдо бўлади. Бу файллардан бирини ўкиб бўлмайди, чунки ДОС каталогни бошидан кўриб чикади ва биринчи файл учраши билан кидириш тўхтатилади. Шундай ь^илиб, доимо каталогдаги иккита бир хил файлнинг биринчисига мурожаат қилинади. Бу холатдан чиқиш учун файллардан бирининг номи узгартирилади.

## Секторларни текшириш.

<span id="page-22-0"></span>Дискка янги файл ёзилганда, унинг тугри ёзилганлигини текшириш қуйидаги буйруқ ёрдамида бажарилади:

VERIFY файл номи, Ss, Dd

Агар файл тугри ёзилган булса, текшириш жараёни экранга хеч кандай ахборот чикарилмай якунланади. Агар хато аникланса, экранга "I/O ERROR" - "Ахборот киритиш/чикариш хатоси" ёзуви чикарилади. Бу холда файл кайта ёзилиши даркор.

Бейсик тилидаги дастурлар билан ишлаш.

Бейсик тилидаги дастурни дискдан юклаш

LOAD файл номи, Ss, Dd

буйруги ёрдамида амалга оширилади.

Бу буйрук бажарилганда, ДОС диск каталогини ўкийди ва курсатилган файлни топиб, компьютер хотирасига юклайди. Агар номи киритилган файл каталогда булмаса, у холда қуйидаги хабар чиқарилади:

FILE NOT FOUND - файл топилмади.

Агар файл типи A ёки I дан фарқли булса,

FILE TYPE MISMATCH -- файл типи мос эмас

хабари чиқарилади.

22

LOAD буйруги бажарилганда компьютер хотирасидаги эски дастур учириб юборилади.

Бейсик тилидаги дастурни хотирага юклаш ва ишга тушириш ДОС нинг цуйидаги буйруги ёрдамида бажарилади:

# RUN файл номи, Ss, Dd

ДОС нинг ушбу буйруги бейсик интерпретаторининг RUN буйруғидан фарқ қилади. Бейсик интерпретаторининг RUN буйруги фақат RUN хизматчи сўзидан иборат булиб, компьютер хотирасидаги дастурни ишга туширади. Бу буйрукни бейсик интерпретатори бажаради.

ДОС 3.3 нинг RUN буйругида эса керакли файл номи ва диск юритувчи параметрлари курсатилади, у диск каталогидан курсатилган файлни топиб, компьютер хотирасига юклайди ва ишга туширади. Бу буйруцни ДОС бажаради. Демак, ДОС нинг RUN буйруги LOAD буйруги ва Бейсик интерпретаторининг RUN буйруги биргаликда бажарадиган вазифани бир йула бажаради. Масалан, ФИЗИКА дастурини дискдан юклаб, ишга тушириш икки вариантда бажарилиши мумкин:

1) LOAD ФИЗИКА, S5, 02 2) RUN ФИЗИКА, S5, 02 RUN

Бу икки вариантнинг натижаси бир хил.

Компьютер хотирасидаги Бейсик тилидаги дастурни

SAVE файл номи, Ss, Dd

буйруғи ёрдамида дискка, буйруқда кўрсатилган ном билан ёзилади. Бунда дастурга фойдаланувчи томонидан ном берилади. Бу буйруқ бажарилиш жараёнида ДОС диск каталогини куриб чиқади, агар курсатилган номдаги файл дискда булмаса, дастур курсатилган ном билан дискка ёзилади. Агар шу помли файл дискда аввалдан мавжуд булса, ДОС унинг типини текширади, агар ЯНГИ ёзилаётган файл унга мос булмаса, экранга

FILE TYPE MISMATCH - файл типи мос эмас

хабари чиқарилади.

Агар дискда шу ном ва шу типли файл мавжуд булиб, химояси бўлмаса, янги дастур унинг ўрнига ёзилади. Агар у з^имояланган булса, экранга

FILE LOCKED - файл химояланган

хабари чиқарилади. Янги дастур ёзилмайди.

# Иккилик системали файллар билан ишлаш.

<span id="page-24-0"></span>ДОС 3.3 нафақат Бейсик тилидаги дастурлар билан, балки иккилик системада ёзилган ахборот: машина тилидаги дастурлар, график сахифалар ва бошқа маълумотларни дискка ёзиш ва хотирага юклаш имконини беради. Бу холда ДОСнинг LOAD, RUN, SAVE буйруқлари мос равишда BLOAD, BRUN, BSAVE кўринишида ёзилади. Бу буйруклар билан ишлашни кўриб чикамиз.

Дискдаги иккилик системадаги файлни хотирага юклаш

## BLOAD файл номи, Ss, Dd

буйруғи асосида амалга оширилади. Хотирага юкланган В типли дастурни ишга тушириш учун CALL А буйруғи берилади. Бунда А - хотиранинг дастур жойлашган кисмининг дастлабки адреси. Бу адресни COPY5 дастури ёрдамида аниклаш мумкин.

Машина тилидаги (В типли) дастурни хотирага юклаб, уни бир йула ишга тушириш учун

BRUN файл номи, Ss, Dd

буйругидан фойдаланилади.

Хотиранинг бирор кисмида жойлашган ахборотни дискка ёзиш учун

BSAVE файл номи, Аа, LI, Ss, Dd

буйругидан фойдаланилади. Бу буйрук компьютер хотирасида "а" адресдан бошлаб "1" узунликдаги (а адресдан а+1 адресгача бÿлгaн) кисмидаги ахборотни дискка курсатилган ном билан ёзиш учун ишлатилади. Бу ахборот машина тилидаги дастур, график сахифа ёки иккилик системадаги бошка ахборот булиши мумкин.

Биз ДОС 3.3 операцион системасининг куп кулланиладиган асосий бүйрүкларини куриб чикдик. Юкоридаги буйруклар факат диск юритувчи уланган компьютерда эмас, балки тармок оркали диск юритувчисиз компьютерлардан хам бажарилади. Уларнинг хотирасига ДОС 3.3 юкланган булиши зарур.

Эслатма. ДОС 3.3 буйрукларидаги Ss, Dd параметрларни баъзи холларда тушириб қолдириш мумкин. Агар параметр кўрсатилмаса, буйрук берилгунга кадар мурожаат килинган диск юритувчига, агар хеч қайси диск юритувчи билан алоқа боғланмаган бўлса, компьютерга ДОС қайси диск юритувчидан юкланган булса, шу диск юритувчига қаратилади.

Биз ДОС нинг асосий буйруқлари билан танишиб чиқдик, бу маълумот компьютерлар билан янги танишаётганлар учун дастлабки даврда етарлидир. Қуйида ДОС-3.3 хақида баъзи қўшимча маълумотларни келтирамизки, улар бир оз тажрибали фойдаланувчилар учун мулжалланган.

# <span id="page-25-0"></span>Бейсик интерпретаторини ўзгартириш. INT ва FP буйруқлари.

Юқорида айтилганидек, ўзгармас хотирада жойлаштирилган кенгайтирилган Бейсик интерпретаторидан ташқари, бутун сонли Бейсик интерпретатори билан хам ишлаш имконияти бор. Бейсикнинг бу вариантида фақат -32768 дан +32767 гача ораликда бутун сонлар билан ишлаши мумкин.

Бутун сонли Бейсик интерпретатори компьютерда қўшимча хотира булган тацдирда, унга система дискидан автоматик равишда юклатилади. Агар система диски булмаса, INTEGER номли дастурни юклаш ва бажариш билан амалга оширилади. Бунда INTEGER дастури бутун сонли Бейсик интерпретаторини компьютер хотирасига юклайди.

Компьютерда хар иккала интерпретатор: ўзгармас хотирадаги кенгайтирилган Бейсик интерпретатори ва дискдан юкланган бутун сонли Бейсик интерпретатори булганда, ДОС 3.3 улардан бирини ишга тушириш имконини беради.

INT - бу буйрук; Бутун сонли Бейсик интерпретаторини ишга туширади. Экранда Бутун сонли Бейсик белгиси ">" >^осил булади.

FP<sup>'</sup>- ушбу буйруқ Кенгайтирилган Бейсик интерпретаторини ишга туширади. Кенгайтирилган Бейсик белгиси " ]" экранда )^осил булади.

Кенгайтирилган Бейсик интерпретатори бутун сонли Бейсикдаги дастурни, бутун сонли Бейсик интерпретатори, кенгайтирилган Бейсикдаги дастурни ўкий олмайди. Агар Бутун сонли Бейсик интерпретатори юкланмаган з^олда INT буйруги берилса, ДОС керакли интерпретаторни топа олмайди ва

LANGUAGE NOT AVAILABLE - тил берилмаган

хабарини экранга чиқаради.

## <span id="page-26-0"></span>ьейсик тилидаги дастурда ДОС буйрукларини қўллаш.

ю корида биз ДОС-3.3 буйрукларини бевосита режимда клавиатурадан киритилишини кузда тутдик. Лекин ДОС оуируқлари Бейсик тилидаги дастурда хам берилиши мумкин. масалан, бирор дастур бошқа бир файлни компьютерга юклаши мумкин

ДОС буйруқлари Бейсик тилидаги дастурда PRINT оператори орқали берилади. Агар PRINT чоп этиши лозим булган биринчи яъни ASCII коди 4 булган белги булса, шу PRINT операторида ундан кейин турган ахборот интерпретатор томонидан ДОС-3.3 буйруклари деб каралади ва бошкарув берилади. CHR\$(4) белгисини киритиш клавиатурада CTRL ва D тугмаларини босиш билан амалга оширилади. Клавиатурадан цуйидаги ахборотни киритамиз:

10 PRINT "[CTRL+D] CATALOG"

**in бу сатрнинг киритилиш тартиби куйидагича: клавиатурадан** IU PRINT" киритилади, CTRL ва D тугмалари баравар босилади, сунгра CATALOG" сузи терилади. Ушбу буйрук дастурда ДОС нинг CATALOG буйруги берилишини англатади. Экранда

10 PRINT"CATALOG"

езуви хосил булди ва RUN буйруғи берилса, диск юритувчидаги дискнинг каталоги экранга чикади. Энди куйидаги бир сатрли дастурни киритамиз:

10 PRINT "CATALOG"

(бу з^олда CTRL ва D тугмалари босилмайди) ва уни бажарамиз. Натижада экранга CATALOG ёзуви чикарилади холос. Шундай булиши хам керак эди, чунки биз CTRL ва D тугмаларини босмадик ва бу сатр компьютер учун CATALOG сузини экранга чиқаришни англатади. Эътибор берган булсангиз, хар иккала холда хам экранда бир хил ёзув:

10 PRINT"CATALOG"

акс этди. CTRL ва D тугмалари босилганлиги экранда акс эттирилмади, чунки ASCII коди 4 булган белги куринмасдир тасвири йўқ. Демак, дастурда юкоридаги " гкін'і САТАLOG" езуви учраганда, унинг ДОС буйругими, еки CATALOG ёзувини экранга чикарувчи операторми, билиб булмайди.

Бейсик тилидаги дастурда ДОС буйрукларини куллаш.

Бу вазиятдан қуйидагича чиқилади. Бирор харфий ўзгарувчига CHR\$(4) киймат берилади, масалан:

 $D$=CHR$(4)$ 

Бу холда юкоридаги ДОС буйруги куйидаги куринишни олади:

10D\$=CHR\$(4) 20 PRINT D\$;"CATALOG"

ёки

10D\$=CHR\$(4) 20 PRINT D\$ "CATALOG"

Демак, ушбу куринишдаги ёзув дастурда ДОС буйруги берилаётганини билдиради.

*Мисол*. Қуйида дастурдан бир лавха келтирамиз:

00 D\$=CHR\$(4) 10 PRINT D\$;"LOAD ARIF"

200 PRINT"LOAD ARIF"

110-сатр бажарилганда, ДОСнинг LOAD ARIF буйруги бажарилади — ARIF файли юкланади, 200-сатр бажарилганда эса LOAD ARIF ёзуви экранга чикарилади холос.

PR#N ва IN#N буйруклари компьютер хотирасида ДОС булмаганда, Бейсик интерпретатори томонидан бажарилади, Хотирага ДОС юкланган булса, бу буйруклар ДОС буйруклари деб қаралади ва ДОС томонидан бажарилади. Улар дастур режимида ДОС нинг барча буйруклари каби PRINT оператори ёрдамида бажарилади.

Мисол. А ўзгарувчининг кийматини принтерда чоп этувчи дастур қуйидаги куринишда булиши зарур.

а) хотирага ДОС юкланмаганда

10 А=5 20PR#1 30 PRINT" A=": A

б) хотирага ДОС юкланган холатда бу дастур куйидаги куринишда булиши керак:

10 A\*=5 20 D\$=CHR\$(4) 30 PRINT D\$;"PR#1" 40 PRINT"A=";A

# **ULAN** махаллий тармоғи.

Укув муассасаларига ўрнатилган "Правец-8" компьютерлари (1 та ўқитувчи ва 10-та ўқувчи компьютери) бир-бири билан ULAN махаллий тармоги воситасида богланган.

ULAN тармоғи маҳаллий тармоқ бўлиб, унга 63 тагача "Правец-8" компьютерини улаш мумкин. ULAN тармогининг бошқа ЭДМ тармоқларидан афзаллиги – унда марказий компьютер ажратилмайди, тармоқнинг барча компьютерлари бир хил имкониятга эга: ўкитувчи компьютери ўкувчи компьютеридан фақатгина диск юритувчи ва принтерга уланганлиги билан фарк килади.

ULAN тармоги цуйидаги имкониятларни яратади:

- тармоқ орқали операцион системани барча компьютерларга юклаш;

- барча компьютерлардан тармок оркали диск юритувчига мурожаат килиш;

- исталган компьютерга тармоқ орқали баъзи-бир буйруқларни узатиш;

- тармоқдаги компьютердан маълум дастурни қабул қилиш;

- ихтиёрий дастурни барча компьютерларга ёки алохида компьютерга юбориш;

тармокдаги компьютерларда бажарилаётган ишни бошкариш ва назорат қилиш.

Компьютернинг ULAN тармогида ишлашини таъминловчи бошқарувчи (интеграл схемали плата) система блокининг 2-портига ўрнатилади, ундан чикувчи кабель барча ЭХМларни боғлаб туради. ULAN бошқарувчисини бошқа портларға хам ўрнатиш мумкин, лекин бу холда аксарият ўкув дастурлари билан ишланганда муаммолар вужудга келади, чунки бу дастурлар ULAN бошқарувчиси 2-портга уланганини кузда тутади.

Диск юритувчисиз компьютер ишга туширилганда, у тармоққа автоматик тарзда уланади ва экранга куйидаги ёзув чикарилади:

ULAN 2.0 СТАНЦИЯ № n

ёки

ULAN 2 . 1 СТАНЦИЯ N9 п

Бу ерда п - компьютернинг номери. Бу ёзув компьютернинг тармокка уланганини ва унинг тармокдаги номерини кўрсатади.

Диск юритувчили компьютер номери 1, ўкувчи иш жойлари эса 2 дан 11 гача номерланади. Укитувчи компьютери ишга туширилганда 6-портга уланган диск юритувчи ишга тушади. Компьютерни ишга тушириб, уни тармокка улашни куйидагича бажарамиз:

Компьютерга ДОС ни юклаймиз ва клавиатурадан

#### PR#2

буйруғини берамиз: компьютер тармоққа уланади, бундан экрандаги қүйидаги ёзув далолат беради:

ULAN 2.0 СТАНЦИЯ № 1.

Диск юритувчили компьютер тармоққа уланганда, тармоқ буйлаб бошка компьютерларга ДОС 3.3 юборилади. Улар ишга туширилганда экранда куйидаги ёзув хосил булади:

ULAN 2.0 СТАНЦИЯ № ДОС 3.3 ЗАГРУЖЕНА

Баъзан компьютерлар ишга туширилганда дисплей экранида турли камчилик тўгрисида хабар чикиши мумкин:

ДЕФЕКТ N 1,2 ёки 3.

Бу компьютерда дефект йўқотилмагунча махаллий тармоқда ишлаб бўлмайди. Дефект №1, №2 тармок бошкарувчиси элементининг бузилганини курсатади. ДЕФЕКТ N3 нинг пайдо булиши компьютернинг тармок контроллери ва умумий тармок орасидаги алока бузилганлигини билдиради. Бир нечта компьютерлар бир вактда ишга туширилганида хам тасодифан юкоридаги хабарлар чикиши мумкин. Мазкур компьютерни ўчириб-ёкиш ёки кайта юклатиб кўриш зарур.

Юкорида кайд этилганидек, ДОС 3.3 нинг барча буйруқлари лиск юритувчисиз компьютердан тармок оркали бошка компьютерга уланган диск юритувчига нисбатан бажарилиши мумкин, бунда компьютер хотирасига ДОС 3.3 юкланган булиши зарур.

# <span id="page-29-0"></span>ULAN тармоғи буйруқларининғ умумий куриниши.

ULAN тармоғи буйруклари компьютерлар ўзаро дастур, тасвирий ахборот алмашиши ва кисман тармокдаги бошка компьютер ишини бошқариш учун хизмат қилади. Бу буйруқлар уч хил куринишда булиши мумкин;

# 1.  $V = USR$  (номер) буйруқ

бу ерда:

V - бирор узгарувчи;

номер - буйрук қаратилган компьютернинг тармоқдаги тартиб номери.

руйрук муваффақиятли бажарилса, V га 0 киймат, бажарилмаса, Одан катта киймат берилади. Бу куринишдари оуируклар дастурда ишлатилади. Дастур Vнинг кийматини фойдаланади.

2.  $&#N</math>, буйруқ$ 

бу ерда N - буйруқ қаратилган компьютернинг тартиб номери. барча компьютерлар учун бажарилиши керак куринишдаги буйруқ бажарилганда й политини катрига буйруқ қандай бажарилганини<br>«Хрсатувчи "хато коди" чиқарилади. Агар 0 раками чикса оуируқ муваффақиятли бажарилган, 0 дан катта сон чикса -буйрук бажарилмаганлигини англатади (ЕСНО буйруги бундан мустасно).

# 3. & буйруқ

буйруқларнинг бу куриниши 2-куринишдаги буйрукларнинг ^^ис^ача езилиши булиб, буйру,^ берилаётган компьютер би™н энг кейин алоқа боғлаған компьютерга тегишли булганда ва махаллий буйруклар учун ишлатилади.

# Махаллий буйруқлар.

<span id="page-30-0"></span>Бу буйруқлар фақат буйруқ берилаётган компьютерга I яшли.

I. OUT буйруги.

.^ар бир фойдаланувчи истаган вактда тармокдан <sup>"</sup>узилиб" алохида ишлаши мумкин. Бундай холда тармоклаги бошка к.мпьютерлардан, шу жумладан диск юритувчили компьютердан ериладиган барча тармоқ буйруқлари шу компьютер учун оажарилмайди. Буйруқнинг умумий куриниши куйидагича:

& OUT

OUT буйруғи тармоқ орқали диск юритувчилар билан ишлашга таъсир килмайди: автоном холатдаги компьютер

30

тармокдаги бошқа компьютерлар каби диск юритувчи билан ишлаш имкониятига эга (унинг хотирасига ДОС 3.3 юкланган булса).

2. IN буйруги.

Бу буйрук автоном холатдаги компьютерни тармокка улайди", тармоқдаги барча компьютерлар билан алоқа тикланади, тармоқнинг барча буйруқлари ушбу компьютерда хам бажарилади. Буйрукнинг умумий куриниши:

&IN

3. WHOAMI буйруги.

Бу буйруқ ёрдамида Сиз ишлаётган компьютерингиз номерини билишингиз мумкин:

#### & WHO AM I

<span id="page-31-0"></span>Бу буйруқ бажарилиши натижасида экранга компьютер номери чикарилади.

# Умумий буйруқлар.

1. ECHO буйруги.

Умумий куриниши:

#### &#N, ECHO

Ушбу буйруқ N-машинанинг тармоққа уланган ёки уланмаганлигини текширади. Масалан:

## $&\#4, \text{ECHO}$

буйруги 4-компьютернинг тармоққа уланганлигини текширади. Бу буйруқ бажарилиши натижаси 0, 1 ва 2 сонлари сифатида экранга чиқарилади. Бунда:

0 - N-компьютер тармоққа уланмаган;

1 - N-компьютер уланган, лекин OUT холатида;

2 - N-компьютер уланган ва IN холатида.

2. RST буйруги.

Ушбу буйруқ N-компьютерда CTRL ва RESET тугмалари босилиш эффектини амалга оширади. N-компьютерда дастур иши тухтатилади. Езилиши:

&#N, RST

<span id="page-32-0"></span>Экранга 0 рақами чиқиши буйруқ муваффақиятли бажарилганини билдиради, 0 дан катта сон буйрук бажарилмаганлигини билдиради.

# **Бейсик тилидаги дастурлар билан** ишлаш буйруқлари.

## 1. &#N, RPRG

Бу буйрук Бейсик тилида тузилган дастурни N-компьютердан буйрук берилган компьютернинг оператив хотирасига кабул қилиб олади. Бунда компьютер хотирасида мавжуд булган дастур йўқотилади. Бу буйруқ берилганда экранга 0 раками чикиши буйрук бажарилганлигини, 0 дан фаркли сон эса буйрук бажарилмаганлигини билдиради.

## 2. &#N, SPRG

Буйруқ берилган компьютер хотирасидаги Бейсик тилида ёзилган дастурни N-машина хотирасига юбориш. N-компьютер хотирасида дастур булса, учириб юборилади. Машинангиз хотирасидаги дастурни тармокка уланган барча компьютерларга юбориш учун

### **&#0, SPRG**

буйругини бажаришингиз керак.

### 3. &#N, EXEC

N-машина хотирасидаги »мавжуд Бейсик тилидаги дастурни ишга тушкриш (бажариш). N-машинада RUN буйругини бериш билан баравар.

#### $ .$  EXEC

буйруғи тармоққа уланган барча компьютерлар хотирасидаги дастурни ишга туширади.

# **Тасвирий ахборот алмашиш буйруқлари.**

#### 1. &#N, RTF

N-компьютер экранидаги матнли ахборотни чакириш. Матн буйрук берилган компьютер экранига чикарилади.

## 2. &#N, RGP(G1,G2)

график ахборотни чақириш. G1, G2 графика сахифаси номерлари: G1 = 1 ёки 2, G2 = 1 ёки 2.

N-компьютер хотирасидаги G2 график сахифасидаги ахборотни (тасвирни) буйрук берилган компьютер хотирасидаги G1 графика сахифасига ёзиш, тасвир экранга чикарилмайди.

Масалан: 4-компьютер хотирасида юкори графика холатида HGR2 оператори ёрдамида тасвир чизувчи дастур мавжуд. Шу дастур бажарилганда хосил булувчи (2-графика сахифасига езилувчи) тасвирни уз компьютерингиз хотирасининг 2-графика сахифасига ёзмокчисиз. Бунинг учун 4-компьютерда RUN буйруги берилади, бунда тасвир экранга чиқади ва 2-графика сахифасига ёзилади. Сўнгра ўз машинангизда

 $&\#4, RGP(2,2)$ 

буйругини берасиз. Тасвирий ахборот компьютерингиз хотирасидаги 2-графика са^^ифасига ёзилди.

## 3. &#N, SGP(G1,G2)

N-компьютерга буйруқ берилган компьютер хотирасидаги график ахборотни жунатиш. Сизнинг компьютерингиз хотирасида G1 графика сахифасидаги тасвирий ахборот N-компьютер хотирасига G2 графика сахифасига ёзилади, тасвир N-компьютер экранига чикарилади.

Масалан, компьютерингиз хотирасида юқори графика >;олатида HGR оператори ёрдамида тасвир чизувчи дастур мавжуд. Шу дастур чизувчи тасвирни 5-машина хотирасига 1-графика сахифасига ёзмоқчисиз. Бунинг учун ўз компьютерингизда RUN буйругини берасиз, CTRL ва RESET тугмаларини босасиз. Сўнгра

#### $& 45$ , SGP  $(1, 1)$

буйругини берасиз. Тасвир 5-компьютернинг 1-графика сахифасига ёзилади.

## **Хотиранинг маълум** 1**^исмидаги маълумотларни алмашиш.**

## 1. &#N, RMEM (A1, A2, L)

N-машина хотирасининг А2 адресдан A2+L адресгача булган қисмидаги маълумотни буйруқ берилган компьютер хотирасига А1 адресдан бошлаб (A1+L адресгача) ёзиш.

# 2. &#N, SMEM (А1, А2, L)

буйруқ берилган компьютер хотирасининг A1 дан A1+L адресгача

булган қисмида жойлашган маълумотларни буйруқда номери курсатилган компьютернинг хотирасига А2 адресдан бошлаб (A2+L адресгача) ёзиш.

Бу икки буйруқда хотиранинг чақирилаётган ва жўнатилаётган қисмида қандай маълумот ёзилганлиги ахамияти йўқ. А1, А2, L харфлари ўрнига адреслар сон қийматлари ўнлик ёки ўн олтилик саноқ системасида келтирилади

Бу буйруқлар машина тилидаги (В типли) дастурларни бир йўла барча компьютерларга жўнатишда қўл келади. Дастурларни хотирага юклашдаги дастлабки адреслари (А1, А2) ва узунлиги (L) COPY5 хизматчи дастури ёрдамида аниқланади. Бунда А1=А2=А. Юборилган дастурни ишга тушириш учун ҳар бир машинада CALL А буйруги берилади, бу ерда А урнида унинг сон қиймати келтирилади.

*Мисол.*

Қуйида дискка ёзилган Бейсик тилидаги дастурни (масалан ARIF номли дастурни) тармоққа уланган компьютерларга узатиш ва бир йула ишга тушириш тартибини келтирамиз.

l. Системали дискни 6-1 диск юритувчига ўрнатиб, ўқитувчи компьютерини ишга туширамиз — ДОС 3.3 юкланди.

1а. Агар экранга "меню" чикса, Е тугмасини босиб "Бейсикка чикамиз".

2. PR#2 буйругини бериб, ўқитувчи компьютерини тармоққа улаймиз, экранда ушбу ёзув хосил булади:

U-LAN 2.0 СТАНЦИЯ № 1

3. Укувчи компьютерларини ишга туширамиз, улар экранида куйидаги ёзув чикади:

U-LAN 2.0 СТАНЦИЯ № (2.........11) ДОС 3.3 ЗАГРУЖЕНА

Демак, ўкувчи компьютерларига ДОС юклатилди.

4. Укитувчи компьютерида LOAD ARIF буйругини бериб, ARIF дастури юкланади.

5. &#0, SPRG буйруғини берамиз, дастур барча компьютерлар хотирасига узатилди. Бундан ўқитувчи экранида кейинги сатрга чиққан 0 рақами далолат беради.

6. &#0, ЕХЕС. Бу буйруқ берилса, юборилган дастурлар барча машиналарда ишга туширилади.

# **Компьютернинг график имкониятлари**

"Правец-8" ШЭХМида график, жадвал, расмлар чизиш учун унинг махсус графика холатига кириш керак. Бу график холатлар икки хил булиб имкониятларига, тасвир аниклигига кўра фарқланади:

- 1. Куйи имкониятли графика 40Х48 (7-расм).
- 2. Ю́қори имкониятли графика 280X192 (8-расм).

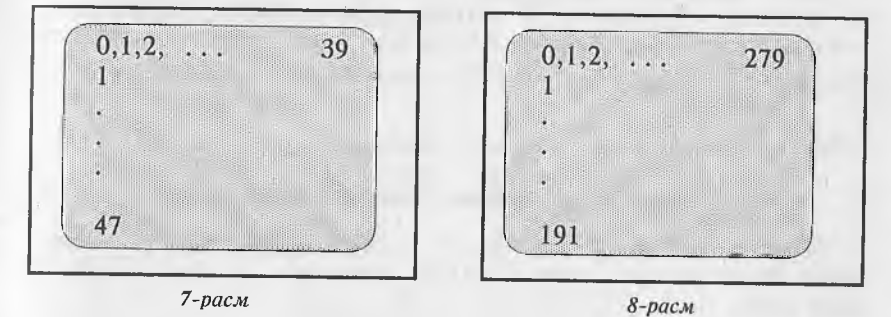

# Куйи имкониятли график **холат**.

<span id="page-35-0"></span>Бу з^олатда экран 48 сатр ва 40 устунга булиниб (сатр ва устунларнинг экранда жойлашиш тартиби 7-расмда келтирилган), хар бири нисбатан йирик 1920 элементдан иборат. Тасвир хосил килиш учун бу элементлар 16 хил рангнинг бирига буялиши мумкин (рангли экран учун), оқ-қора экранда фақат оқ ва қора ранг кескин фарқ қилиб, қолған ранглар турли хираликдаги оқ ранг тусида булади.

# GR оператори. График холатга ўтиш

Куйи имкониятли холатга ўтиш GR оператори ёрдамида бажарилади:

m GR

бу ерда m - дастур сатри номери.

Бу оператор дастурда учраганда экран ^орайтирилади, унинг 10 юкори кисмида 40X40 улчамли графика ва пастки кисмида 4 сатрли матн майдони хосил булади. Экран элементлари горизонтал ва вертикал йуналишда О дан 39 гача номерланади, (0,0) нуқта экраннинг юқори чап бурчагида жойлашган.

График тасвир устига матнли ахборот ёзиш имконияти кузда тутилмаган, керакли изох ёки бошка ахборот матн майдонида ёзилади. Матн майдонидан воз кечиб, тулик график экран хосил килиш мумкин. Бунга куйидаги оператор воситасида эришилади:

РОКЕ - 16302,0

Ушбу холатда экран горизонтал йўналишида 40 устундан ва вертикал йуналишда 48 сатрдан иборат, экран элементлари координаталари  $0 \le X \le 39$ ,  $0 \le Y \le 47$ . Матн майдонини кайта тиклаш учун

РОКЕ-16301.0

буйруги берилади.

## COLOR оператори. Ранг белгилащ.

Экранда бирор тасвир хосил килиш учун, аввало унинг ранги белгиланади. Буни COLOR оператори ёрдамида амалга оширилади:

m COLOR = N

бу ерда:  $m - \text{carp}$  номери;  $N - \text{rachnp}$  ранги номери.

Рангли экран булган тақдирда ранглар қуйидагича белгиланади:

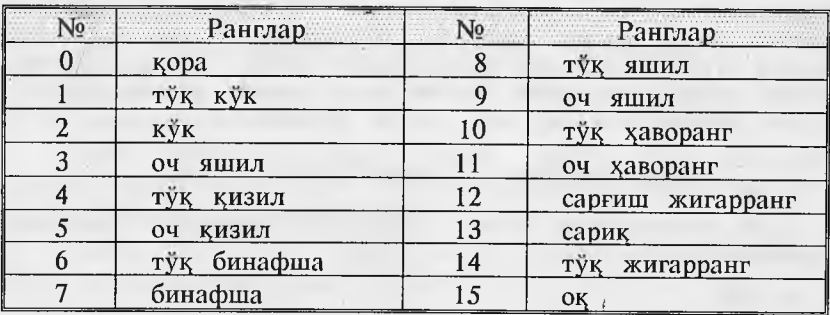

Оқ-қора экранда ишлаганда асосан қора (N=0) ва оқ (N=15) ранглардан фойдаланилади, бошқа номерлар хар хил хираликдаги ок рангни беради. Агар тасвирланаётган элемент ранги белгиланмаса, у кора ранг билан чизилади. Кора рангда тасвирланган элемент экранда куринмайди.

Экран элементини тасвирлаш. PLOT оператори

Ушбу оператор экраннинг курсатилган координатли элементини белгиланган рангда тасвирлайди:

m PLOT X , Y

бу ерда:

m - дастур сатри номери;

- X горизонтал координата ; 0<X<39;
- Ү вертикал координата ; 0≤Ү≤39, тулик график экранда  $0 \leq Y \leq 47$ . Мисол.
- по GR<br>20 GOI OP 15 график холатга ўтиш
- 20 C 0L0R -15 *ранг танлаш*
- 30 PLOT 25,30 *экран элементини тасвирлаш*

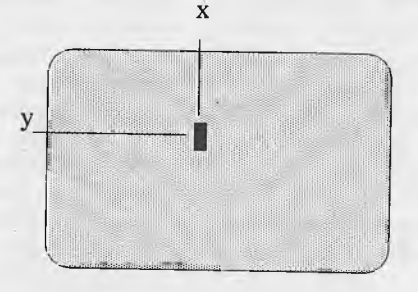

Горизонтал ва вертикал тўғри чизик.

**НЦІ оператори белгиланган рангда горизонтал тугри чизик** чизади:

m HLIN X1, X2 AT Y

бу ерда:

m - дастур сатри номери;

 $X1$  ва  $X2$  – тўгри чизикнинг бошлангич ва охирги нуқталарининг горизонтал координаталари;

**Компыотсрнннг график имкониятлари**

Y - вертикал координата (экраннинг сатр номери)  $x1 \t x2$ 

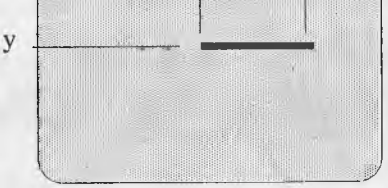

Олдиндан белгиланган рангда вертикал чизик чизиш учун VLIN оператори кўлланилади:

m VLIN Yl, Y2 AT X

бу ерда:

m - дастур сатри номери;

Y1 ва Y2 - тўгри чизикнинг бошлангич ва охирги нуқталарининг вертикал координаталари;

X - горизонтал координата.

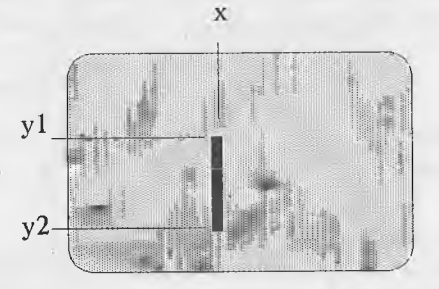

<span id="page-38-0"></span>Куйи имкониятли график холатнинг имкониятлари шулар билан чегараланган.

# 1Оқори им кониятли график холат.

"Правец-8" компьютерининг бу график холати имкониятлари ва тасвир аниклиги куйи график холатга нисбатан анча юкоридир. Экран горизонтал буйича 280, вертикал буйича 192 га бўлинади (8-расм), бу катта аникликда мураккаб тасвирлар яратиш имконини беради.

Юқори имкониятли график холатда ишлашни компьютер<br>доимий хотирасидаги "Монитор" ластурининг махсус кисм хотирасидаги "Монитор" дастурининг махсус кисм дастурлари таъминлайди. Бу график холатнинг куйи график холатдан яна бир фарқи тасвирлар учун ўзгарувчан хотиранинг махсус кисми ажратилганлигидир, бу эса тасвирни принтерда қоғозга чиқариш имконини беради (принтер билан ишлаш булимида муфассал ёритилган).

## График холатга ўтиш. Графика сахифалари.

Юкори имкониятли график холатга ўтиш HGR ва HGR2 операторларидан бири ёрдамида амалга оширилади, бунда мос равишда 1- ёки 2-графика сахифалари танланади.

Графика сахифаси нима? "Правец-8" компьютери хотирасида махсус икки соха ажратилган булиб, бу сохаларга график экраннинг холати: хар бир элемент координаталари ва шу элемент ранги акс эттирилади. Бу ахборот тасвирни аник тиклаш имконини беради, масалан тасвирни когозга чоп этишда.<br>Графика сахифалари 4 Килобайтли булиб. биринчиси 8192 сахифалари 4 Килобайтли булиб, биринчиси 8192 (\$2000) адресдан, иккинчиси 16384 (\$4000) адресдан бошланади. Дастурда HGR оператори учраганда 1-график сахифа, HGR2 учраганда 2-график сахифа "тозаланади" - ундаги ахборот учирилади ва унга тасвирий ахборот ёзилади.

Агар хотирадаги Бейсик тилида ёзилган дастур жуда катта бўлса, график сахифаларга хам жойлашади. Дастурда HGR ёки HGR2 операторлари учраса, улар бажарилганда дастурнинг график сахифаларга жойлашган кисми ўчиб кетади. Демак, дастур бажарилиши жараёнида ўзининг бир кисмини хотирадан<br>ўчиряпти. Бунинг олдини олиш учун Бейсик тилидаги олдини олиш учун Бейсик тилидаги дастурнинг график сахифаларга жойлашмаслиги чорасини куриш лозим. Бу куйидаги операторлар ёрдамида бажарилади:

LOMEM : 24576

Бу оператор дастурни 2-график сахифадан юкорига жойлаштиради. Дастурни график сахифадан пастга жойлаштириш учун:

HIMEM :16383

буйруғи берилади. Агар иккала график сахифа ишлатиладиган булса, уларни қуйидагича химояланади:

LOMEM :24576 Н1МЕМ:8191

Шуни айтиб ўтиш керакки, график сахифаларни химоялаш жуда узун дастурлар тузишдагина зарур.

**Компьютернинг график имкониятлари**

HGR оператори, юкорида айтилганидек, биринчи график сахифани танлайди ва матн майдонли график холатни жорий этади: экран 280X160 ўлчамли графика кисми ва 4 сатрли матн майдонидан иборат. Матн майдонидан воз кечиш куйи график холатдаги каби

РОКЕ -16302 ,0

буйругини бериш билан амалга оширилади.

HGR2 оператори иккинчи график сахифани танлайди ва матн майдонисиз график холатни жорий этади, экран ўлчами 280X192. Бу холатда матн майдонини тиклаш тавсия этилмайди: (РОКЕ - 16301, 0) , чунки ундан фойдаланишда куп муаммолар мавжуд, масалан PRINT, INPUT операторлари ёрдамида ахборот ёзиб булмайди.

## HCOLOR оператори. Ранг белгилаш.

Юқори имкониятли график холатда ранг қуйидагича танланади:

m HCOLOR=N

бунда:

ш - дастур сатри номери;

N - ранг номери:

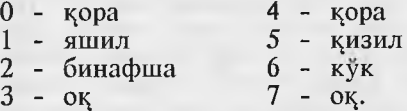

Оқ-қора экранда қора ва оқ рангларгина кескин фарқ қилади, қолған ранглар хира оқ ранг сифатида куринади.

#### HPLOT оператори.

Юқори имкониятли график холатда нуқта, тўгри чизиқ ва синик чизик биргина HPLOT оператори ёрдамида тасвирланади. Нуктани тасвирлаш куйидагича бажарилади:

m HPLOT X, Y

бу ерда:

ш - сатр номери;

 $X$  - нуктанинг горизонтал координатаси, 0 $\leq$ X $\leq$ 279;

**40**

*Y* - нуқтанинг вертикал координатаси; 0≤Ү≤ 159 матн майдонли холат учун; 0≤Ү≤ 191 тўлик график экран учун.

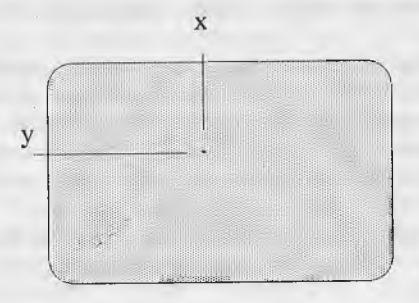

Тўгри чизик чизиш:

m HPLOT X1, Y1 TO X2, Y2

бу ерда;

```
ш - сатр номери;
```
X1, Y1 - чизикнинг бошлангич нуктаси координаталари; X2, Y2 - чизикнинг охирги нуктаси координаталари.

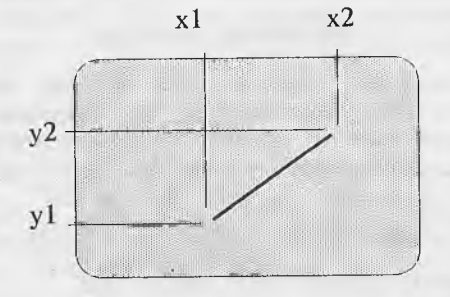

Синик чизик чизиш:

**т НРЬОТ XI,¥1 ТО Х2,¥2 ТО . . . ТО XN,YN** бу ерда:

ш - сатр номери;

 $X1, Y1, X2, Y2, \ldots, XN, YN$ координаталари. синиш нуқталари

<sup>1</sup>^ори имкониятли графика >^олатида турли тасвирларни

чизиш учун унинг координаталарини аниқ белгилаш зарур, бунда миллиметрли қоғоздан фойдаланиш маъқул. Функциялар графиклари, айланага ўхшаш эгри чизикли шакллар, нукталар координаталарини умумий тарзда ифодалаб, циклдан фойдаланиб чизилади.

Куйи ва юкори имкониятли график холатлардан матн холатига қайтиш TEXT оператори ёрдамида амалга оширилади. Бу операторни дастурда ёки бевосита режимда бериш мумкин. Бевосита режимда CTRL ва RESET тугмаларини баробар босиб хам компьютерни матн холатига кайтариш мумкин.

# <span id="page-42-0"></span>**Шакллар жадвали. DRAW, XDRAW, ROT ва SCALE операторлари.**

Юқори имкониятли графика холатида HPLOT оператори ёрдамида шакллар фақат бир марта экраннинг маълум бир кисмида чизилади. Бу шаклларни экраннинг ихтиёрий кисмида турли масштабда бир неча марта чизиш имкони йўк. Бейсик тилида шаклларни олдиндан чизиш, сунгра экраннинг керакли қисмига ихтиёрий масштаб ва турли йўналишларда ўрнатишга имкон яратувчи операторлар гурухи мавжуд. Булар DRAW, XDRAW, ROT, SCALE операторларидир.

### Шаклларни аниклаш.

Шакллар даставвал миллиметрли қоғозга чизиб олинади. Унда координат боши танланади ва шу нуқтадан бошлаб шакл чизиш кетма-кетлигини курсатувчи курсатмалар жадвали тузилади. Кўрсатмалар шакл чизувчи каламни кайси йўналишда (чапга, ўнгга, юқорига, пастга) бир экран элементига тенг масофага чизиб ёки чизмай суришни курсатади, улар векторлар деб аталади.

Бу курсатмалар қуйидагича кодланади:

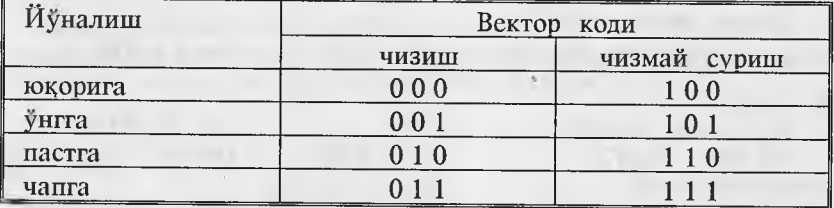

Шундай қилиб, шаклларни аниқлаш юқоридаги 3 битли кодлар кетма-кетлигини ёзишдан иборат. Шу тарзда аниқланган бир неча шакл номерланиб, ундан жадвал хосил қилинади. Жадвал Бейсик тилидаги дастурда алохида кисм дастур шаклида булиши ёки алохида файл сифатида ёзиб куйилиши мумкин.

Шаклларни аниқлаш (чизиш) ва улардан жадваллар тузиш жуда мураккаб ва сермашаққат вазифа бўлиб, график тасвир чизувчи амалий дастурларда (график мухаррирларда) фойдаланувчининг курсатмаларига биноан автоматик тарзда бажарилади. Шакллар чизиш ва улардан жадвал тузиш "ГРАФРЕД" график мухаррирининг "Редактор форм" (шакллар мухаррири) булимида бажарилади. Бунда шакл клавиатура тугмалари ёрдамида курсорни суриш йўли билан чизилади, шу билан бир вақтда шаклнинг векторлари аникланади (буни "ГРАФРЕД" дастури бажаради). Чизилган шаклни ихтиёрий ном билан дискка ёзиб қўйиш мумкин. Мазкур дастурнинг "Редактор таблиц" (жадваллар мухаррири) булими мавжуд шакллардан жадвал тузиш имконини беради. Дискка ёзилган шакллар жадвалини хотирага юклаш иккилик файлни юклаШ каби бажарилади.

## Тайёр шакллардан фойдаланиш.

Бейсик тилидаги дастурда мавжуд жадвалдаги шакллардан фойдаланиш мумкин. ЭДМ хотирасига юкланган жадвалдаги N-номерли шаклни экранга чизиш қуйидагича амалга оширилади:

# m DRAW N AT X,Y

## бу ерда:

m - дастур сатри номери;

N - шакл номери;

X,Y - экраннинг шакл урнатилувчи нуцтаси координаталари.

XDRAW оператори шаклни чизилган рангига қарама-қарши рангда экранга ўрнатиш учун хизмат килади:

## m XDRAW N AT X,Y

Шаклни экранга хар хил катталикда ўрнатиш (чизиш) мумкин. Бу SCALE оператори ёрдамида амалга оширилади:

m  $SCALE = M$ 

Бу ерда М - масштаб. Шаклни энг кичик масштабда чизиш SCALE=1 билан амалга оширилади, бунда бир векторга битта нуцта мос келади. SCALE=256 да шакл энг катта масштабда чизилади.

# Компью тернинг график имкониятлари

ROT оператори шаклни унинг бошлангич координатаси атрофида айлантириш учун ишлатилади:

## ROT=I

шаклни 360 градус буршин башин мумкин, лекин ROT=64 ROT=64 шаклнинг дастлабки вазиятини кўрсатади, ROT=16<br>шаклни 90 градуста буришга мос келади. Шакл бурилишининг  $ROT=64$   $\text{max}$   $\text{min}$   $\text{max}$   $\text{min}$   $\text{max}$   $\text{min}$   $\text{max}$   $\text{min}$   $\text{max}$   $\text{min}$   $\text{max}$   $\text{min}$   $\text{max}$   $\text{min}$   $\text{max}$   $\text{min}$   $\text{max}$   $\text{min}$   $\text{max}$   $\text{min}$   $\text{max}$   $\text{min}$   $\text{max}$   $\text{min}$   $\text{max}$   $\text{min}$   $\text{$ барча 64 позициясини SCALE оператори параметри 5 ва ундан юкори булганда кузатиш мимлинисти

юкори булганда кузатиш мумкин.<br>DRAW, XDRAW, ROT, SCALE операторлари график му харрирларда меню режимида жорий этилган, бу юкори график холатда тайёр шакллардан фойдаланиб, тасвир чизишни енгиллаштиради.

# **Мисоллар.**

Юқорида айтиб ўтилган "ПРАВЕЦ-8" ШЭХМининг график имкониятларини конкрет мисолларда кўрамиз.

*1-мисол*. Қуйи имкониятли график режимда X=20, Y=30 координаталарда нуқта күйилсин.

10 REM Нукта 20 GR 30 COLOR-15 40 PLOT 20,30 50 GET А\$ 60 TEXT

Бу дастур бажарилгандан кейин экранда 20,30 позицияда<br>нуқта пайдо булади. Бу дастурнинг 10-сатрида REM оператори<br>ёрдамида изоқ берилган. 20-сатрда GR оператори орқали қуйи имкониятли график режимга ўтилди ва экран қора рангта<br>буялди.<br>30-сатрда COLOR оператори ёрдамида оқ ранг танланиб,

нуқта қўйилди.

40-сатрда Р<br/>LOT оператори ёрдамида 20,30 нуқтада оқ рангда нуқта қуйилди.<br>50-сатрда GET оператори ёрдамида экрандаги тасвир сақланиб туради. Клавиатурадан бирор сон ёки қарф сақланио туради. Клавиатурадан бирор сон ёки харф ердамида матнли режимга ўтилали.

2-мисол. 1-мисолдаги нуқта ёниб-ўчиб турсин.

10 REM Нуқтанинг ёниб-ўчиши<br>20 GR  $30$  COLOR=15

40 PLOT 20,30 50 FOR 1=1 ТО 400: NEXT I 60 COLOR-0 70 PLOT 20,30 80 FOR J=1 TO 400 : NEXT J 90 GOTO 30

3-мисол. Юкори имкониятли график холатда координаталари 120,40; 30,140; 240,140 нукталарда ётган учбурчак чизинг.

10 REM Учбурчак 20 HGR2 30 HC0L0R=7 40 HPLOT 120,40 ТО 30,140 ТО 240,140 ТО 120,40 50 GET А\$ 60 TEXT

4-мисол. Юқори имкониятли график холатда координаталари 30,20; 30,140; 210,140; 210,20 нукталардан ўтувчи тўртбурчак ва координаталари 30,50; 30,100; 120,130; 210,100; 210,50; 120,20 нуқталардан ўтувчи кўпбурчак ясанг. Бу иккита шаклни чизиш учун 3-мисолдаги 40-қаторни қуйидаги

40 HP LOT 30,20 ТО 30,140 ТО 210,140 ТО 210,20 ТО 30,20

сатр билан алмаштирсак, туртбурчак тасвирини чизувчи дастур хосил булади ва агар бу 40-сатрни куйидаги

**40 Н РLOT 30,50 ТО 30,100 ТО 120,130 то 21 о, 100 ТО 210,50 ТО 1**20,20 **ТО 30,50**

сатр билан алмаштирсак олтибурчак чизиш дастурини оламиз.

*5-мисол.* SIN ва COS функцияларидан фойдаланиб, радиуси 36 га тенг булган айлана чизинг.

10 REM Айлана 20HGR 30 HCOLOR=7 40 R-36 50 FOR F=0 ТО 6.28 STEР 0.04 60 X=R\*COS(F)  $70$  Y=R \* SIN(F) 80 HPLOT 140+X, 80+Y 90 NEXT F

Бу дастур бажарилгандан кейин экранда айлана чизмаси хосил бўлади.

Агар Ю1^оридаги дастурдаги **40**-сатрни

40 FOR R=20 ТО 50 STEP 5

билан алмаштирсак ва 95-сатр сифатида 95 NEXT R

сатрни киритиб, дастурни бажариб кўрсак экранда 7 та айлана чизилади (Бажариб кўринг).

• 6-мисол.  $Y = X^2$  функциянинг графигини чизинг.<br>Турли функцияларнинг графитинини чизинг.

Турли функцияларнинг графигини чизинг.<br>Турли функцияларнинг графикларини чизишда "Правец-8" компьютери график режимларининг ўзига хос томонларини ва<br>чекланишларини хисобга олиш даркор:<br>1. График тасвир устига матн (масалан координата ўклари

номи ва кийматларини) ёзиб бўлмайди. Графикка изох берувчи<br>матнлар экраннинг куйм кисмилати існовника изох берувчи матнлар экраннинг қуйи қисмидаги матн майдонига ёзилиши<br>керак. керак.

2. Экраннинг X ва Y ўқлари фақат мусбат қиймат қабул қилади, координата боши эса экраннинг чап юқори бурчагида **жойлашган.** Координата бошини экран марказига келтириш<br>1949 НР ГОТ операторида X ва Y га ўзгармас қийматлар (одатда X га 140, Y га 96) қушиб чизилади.<br>3. Экраннинг Y уқи пастга йуналған. График одатдаги

кўринишда бўлиши учун Үнинг хисобланган қийматлари<br>HPLOT операторида "- "ишора билан олинади.

4. Графиги чизилаётган функциянинг турига қараб X ёки<br>Ү координата буйича масштаб коэффициенти киритиш мумкин, масалан,  $Y = X^2$  функция *учун V бёйния* 0.05 0 Г мумкин  $\sim$  -  $\mu$ 

Юқоридагиларни хисобга олган холда функция графигини чизиш дастурини тузамиз.

10 HGR : HCOLOR=3 20 HPLOT 140 ,ОТО 140 191 30 HPLOT 0,96 ТО 279,96 40 FOR X-40 TO 40 STEP 0.5  $50 Y = X * X$ 60 HPLOT Х+140, - 0.05 \* Y + 96 70 NEXT X

ўтилди ва ок ранг таттарына окри имкониятли график режимга ўтувчи X ўки чизилли. 30-сатряда экран марказидан ўтувчи X ўки чизилди. 30-сатрда эса Y ўки чизилди. Бу<br>координата ўклари экраннинг марказида (140, 96) координатли нуқтада кесишади, бу нуқта чизилаётган график учун координат<br>боши булиб хизмат килали.

0.5 қадам билан ўзгараяпти: график X +40 дан 40 гача<br>ораликдаги қийматлари- учун чизилади. 50-сатрда X нинг

тегишли қийматлари учун функциянинг (Y нинг) қийматлари >;исобланади.

60-сатрда X ва Y қабул қилган қийматларига мос графикнинг битта нуқтаси чизилаяпти. Бунда координат бошининг экран марказига кучирилгани хисобига X га 140, Ү га эса 96 қушилаяпти. Ордината уқининг йуналиши одатдагича юкорига қараши учун Ү ўзгарувчининг олдига " - " ишораси куйилган. 0.05 коэффициенти нима учун зарур?  $Y = X^2$  функция X

ортиши билан жуда тез суръатда ўсади ва унинг графиги табиий масштабда чизилса, горизонтал йўналишда жуда<br>сикилган холда кўринади. Бунинг сабаби экран холда кўринади. Бунинг сабаби экран координаталарининг жуда майдалигидир. 0.05 коэффициенти эса графикни вертикал йўналишда "сикиб", уни ўкувчилар куниккан одатдаги шаклда булишини таъминлайди. Бундан ташқари, ушбу коэффициент Х нинг керакли кийматлар оралигида HPLOT операторидаги ( - 0.05\*Y + 96) ифоданинг 10,191 ] оралиқда булишини таъминлайди.

70-сатрда X кейинги қийматни қабул қилади ва Ү нинг навбатдаги қиймати хисобланади. Шу тарика функциянинг графиги чизилади.

Функциялар графикларини чизишда X нинг узгариш оралигига ва HPLOT операторидаги масштаб коэффициентига эътибор бериш зарур, уларнинг оптимал кийматлари топилса, графикнинг кургазмалилиги ошади. Юкоридаги дастур бажарилгач, экранда қуйидаги тасвир хосил бўлади:

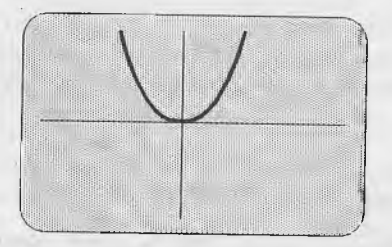

Мазкур дастурга ушбу сатрларни киритамиз:

80 НОМЕ 90HTAB1:VTAB21 100 PRINT "Y =  $X^2$  Функциянинг графиги"

Бу сатрлар матн майдонига изох киритиш имконини беради. 80-сатр матн майдонини тозалайди. 90-сатрда эса курсор матн майдонига (экраннинг 21-сатрига) олиб тушилаяпти. 100-сатрда эса "Y = Х^2 Функциянинг графиги" ибораси ёзилаяпти.

*7-мисол.* Синусоида графигини чизувчи дастур тузинг. Бир даврли синусоидани чизувчи дастур:

10 HGR2 :HC0L0R=3 20 HPLOT 0,96 ТО 279,96 30 HPLOT 0,0 ТО 0,191 40 FOR Z=0 ТО 6.28 STEP 0,04  $50 X = 40 * Z : Y = 96 - 80 * SIM(Z)$ 60 HPLOT X.Y 70 NEXT

Дастурда 30-сатрда Ү ўқи экраннинг чап кисмида чизилди, чунки синусоидани X нинг мусбат кийматларида чизиш кифоя ва Y ўқини экран марказига кўчиришга хожат йўк. 40-сатрда цикл очилиб, Z параметр (бурчак) О дан 6.28 гача (О дан градусгача) ўзгартирилаяпти. 50-сатрда X ва Y координаталар хисобланаяпти, координат боши вертикал йўналишда пастга сурилгани туфайли Y га 96 кушиляпти ва Y ўқи йўналиши ўзгаргани учун (пастдан юқорига) унинг қиймати (80\*SIN(Z)) манфий ишора билан олинаяпти. 60-сатрда  $\dot{X}$  ва Y координатли нукта чизилаяпти. 70-сатрда Z параметрга (бурчакка) навбатдаги киймат берилади. Шу тарика синусоида нуқтама-нуқта чизиб борилади:

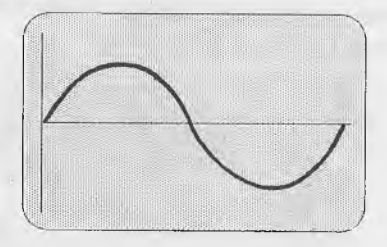

Икки даврли синусоида чизиш учун юқоридаги дастурнинг 40-, 50-сатрлари куйидагича ёзилади:

40 FOR Z=0 TO 2 \* 6.28 STEP 0.04 50 X = 20  $\times$  Z: Y = 96 - 40  $\times$  SIN(Z)

# **Принтердан фойдаланиш**

# **М80, М88 принтерлари тузилиши.**

М88 принтерлари билан жихозланган, бу принтерлар "Правец-8" компьютерлари аксарият холларда М80 ёки"<br>1888 принтерлари билан жихозланган, бу принтерлар

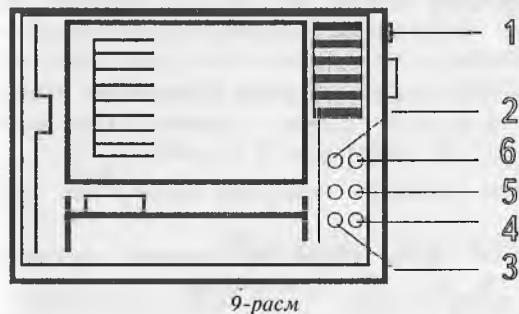

компьютердан олинган матнли ва график ахборотни босмага чиқаришга мулжалланган. Босмага чикариш 9 х 9 улчамли матрицали ягона каллак ёрдамида буяш лентаси орқали амалга оширилади. М88 принтери тузилиши 9-

расмда келтирилган. М80 принтери ундан деярли фарқ қилмайди. Ушбу принтерлар тузилиши билан қисқача танишамиз.

Принтернинг ўнг ёнида электр тармоғига улаш тугмаси мавжуд. Принтер босмага чиқариш қисмининг ўнг томонида бошкарув панели жойлашган булиб, унда 4 та кичик чироқчалар индикаторлар (М80 принтерида 5 та) ва 3 та бошкарув тугмачалари бор.

Принтер электр тармоғига уланган холатда ток билан таъминлаш манбаининг яшил чирокчаси (1) доимо ёниб туради (М80 принтерида шу чироқча ёнида қизил чироқча булиб,<br>принтерда бирор носозлик булганда ёнади). Тайёрликни бирор носозлик булганда ёнади). Тайёрликни кўрсатувчи чирокча (2) (READY) принтер компьютердан ахборот қабул қилишга тайёрлигини билдиради. 5-индикатор принтерда қоғоз йўқлигида ёки тугаб қолганда ёнади. Ноавтоном холат тугмачаси (ON LINE) принтерни компьютерга улаш ва узиш учун хизмат қилади, унинг қайси холатда эканини 4-индикатор курсатиб туради. 5-тугма принтер автоном холатда булганда қоғозни бир варақ узунлигида суришни

#### **Принтердан Фойдаланиш**

таъминлайди. 6-тугма эса бир сатрга суришни таъминлайди. Бу икки тугма принтер автоном холатда булгандагина ишлайди.

принтернинг чап кисмида когозни сикиб турувчи ричаг мавжуд. Ричаг Сизга яқин холатда булганда қоғоз сиқилмайди, узок холатга келтирилса, когоз валикка сикилади.

Принтернинг орқа томонида (М88 принтерида бошқарув панели остида) қопқоқ ичида ўрнатилган митти "алмашлаб уловчи лар (переключателлар) принтер босмага чикариш ^олатини узгартириш имконини беради; Алмашлаб уловчилар ўрнатилган холат принтер учун дастлабки стандарт холат булиб, у ишга туширилиши билан шу холатда булади. Бу<br>иш холатини махсус буйруклар воситасила ўзравдуючу холатини махсус буйруқлар воситасида ўзгартириш мумкин (қуйида кўрилади).

1-1 алмашлаб уловчиси сатрлар оралигини белгилайди. Унинг икки холати мавжуд: 1-холатда сатрлар оралиги 1/6 дюйм еки 4,23 мм, 2-холатда 1/8 дюйм ёки 3,18 мм.

1-3 алмашлаб уловчи стандарт шрифтни белгилайди: тик ёки огма шрифт.

1-4 алмашлаб уловчи ноль рақамини босмага чиқариш шаклини узгартиради: "0" ёки "О" куринишида.

Принтерда қоғоз й уқлиги туғрисида хабар берувчи қурилма булиб, қоғоз булмаса ёки у босмага чиқариш жараёнида тугаб қолса, товуш чиқариб сигнал беради. 1-6 алмашлаб уловчи шу курилмани узиб куйиш ёки ишга тушириш имконини беради.

2-1 алмашлаб уловчи рус ёки болгар алифболаридан бирида босмага чиқаришни таъминлайди.

2-2 алмашлаб уловчи қоғозни автоматик равишда суриш режимини жорий этади ёки учиради. Янги принтерлар алмашлаб уловчилари одатда қуйидаги холатларда ўрнатилган:

- сатр оралигидаги масофа 4,23 мм;
- вертикал шрифт;
- ноль рақами чоп этилиши: "0";
- сигнал бериш қурилмаси ишлатилган.

Принтер бошқарувчиси (РРІ платаси) компьютернинг 1-портига ўрнатилган. Компьютерни принтерга улаш PR#1 буйругини бериш билан амалга оширилади. Бу холда экранга чикарилаётган ахборот принтерда когозга хам чикарилади.

Компьютер хотирасидаги Бейсик тилида ёзилган дастур матни қуйидагича босмага чиқарилади:

1. PR#1 буйругини берамиз;

2. LIST буйруғини берсак, дастур матни экранга чиқарилади хамда босмага чикарилади.

Дастур бажарилиши натижасини босмага чицариш учун PR#I буйругидан сунг RUN буйруги берилади.

Дискдан дастур матнини босмага чикариш учун уни даставвал компьютер хотирасига юклаймиз.

LOAD файл номи PR#1 LIST

Укувчи компьютеридаги дастурни босмага чикариш учун уни аввал ўқитувчи компьютерига узатиш (ёки чакириб олиш), сўнгра принтерга чикариш зарур. Масалан:

PR#2 **&#4, RPRG**  $1$ PR#1

# **Шрифтни узгартириш.**

<span id="page-51-0"></span>Принтерда босмага чиқарилаётган ахборот шрифтини узгартириш учун махсус кодлар мавжуд. Бу кодлар PRINT оператори параметрлари сифатида берилади.

PRINT CHR\$(14) - кенг шрифтга ўтиш;

PRINT CHR\$(20) - кенг шрифт холатини бекор килиб, одатдаги шрифтга қайтиш;

PRINT CHR\$(15) - ингичка шрифтни жорий этиш;

PRINT CHR\$(18) - ингичка шрифтдан оддий шрифтга қайтиш;

PRINT CHR\$(27) "О" - сатрлар оралиги 3,18 мм;

PRINT CHR\$(27) "2" - сатрлар оралиги 4,23 мм;

PRINT CHR\$(27) "4" - оғма шрифтга ўтиш, тик шрифт бекор қилинади;

PRINT CHR\$(27) "5" - тик шрифтга ўтиш, оғма шрифт бекор қилинади;

# PRINT CHR\$(14) : PRINT CHR\$(15) - қуюқ шрифт.

Бу бошқариш буйруқлари PR#1 буйруғидан кейин берилади, бу буйруклар бажарилгач, принтерга узатилаётган ахборот жорий этилган шрифтда босмага чикарилади.

# График ахборотни босмага чиқариш.

<span id="page-52-0"></span>Юқори имкониятли график холатда 1-график сахифада чизилган тасвирни (HGR оператори ёрдамида) босмага чикариш в^уйидаги тартибда бажарилади:

1. Дастурни (HGR оператори ёрдамида тасвир чизувчи) хотирага юклаймиз.

2. RUN буйруги билан уни бажарамиз. Бунда тасвир экранга чикади ва 1-график сахифага ёзилади.

3. PR#1 буйруги билан компьютерни принтерга улаймиз.

4. PRINT CHR\$(17) ёки PRINT CHR\$(9);"G1" буйруқларидан бирини берамиз. Тасвир қоғозга чиқарилади.

Иккинчи график сахифадаги (HGR2 оператори ёрдамида чизилган) тасвирларни

### PRINT CHR\$(9);"G2"

буйруғи ёрдамида босмага чиқариш мумкин.

# **Иловалар**

# **Бейсик интерпретатори хабарлари.**

<span id="page-53-0"></span>Бейсик интерпретатори дастурда хато аник;ланганда у туррисидаги хабарни экранга чикаради, дастур бажарилиши тухтатилади.

*Хзр* бир хато кодига эга булиб, у компьютернинг икки махсус адресига ёзилади, экранга чикарилмайди. Хато туррисидаги хабарларнинг умумий куриниши куйидагича:

? хато IN сатр номери

000000000000000000000000

Дастурда хато аникланишидан аввал ONERR GOTO оператори бажарилган булса, экранга хато тугрисидаги хабар чикарилмайди, хато коди ва хатоли сатр номери хотиранинг махсус адресларига ёзилади. Хато аниклангач, бошланрич адреси ONERR GOTO операторида курсатилган хатони анализ килувчи дастур бажарилади.

Куйида Бейсик интерпретаторининг хато туррисидаги хабарлари келтирилган, хабарнинг коди хам курсатилган.

SINTAX ERROR - синтактик хато. Бу хабар бевосита буйруқда ёки киритилган дастур сатрида ситактик хато борлигини билдиради. Коди 16.

NEXT WITHOUT FOR ERROR - дастурдаги бирор NEXT оператори FOR операторисиз ишлатилган. Коди 0.

RETURN WITHOUT GOSUB ERROR - дастурда бажарилган RETURN операторлари сони бажарилган GOSUB операторларининг сонидан куп. Код 22.

OUT OF DATA ERROR - READ оператори бажарилганда, ундаги Узгарувчиларга DATA операторларида кийматлар етишмаганини билдиради. Код 42. Масалан:

10 DATA О, 1,3 20 READ А, В, С, D, Е D ва Е узгарувчилари учун DATA операторида киймат йук.

ILLEGAL QUANTITY ERROR - оператор ёки функцияда фойдаланилган параметрга (узгармас, узгарувчи ёки ифода) мумкин булмаган киймат берилган. Код 53. Масалан:

1. LOG(-1)

2. График холатда экран элементи координаталари нотугри курсатилса.

OVERFLOW ERROR - хисобланган сон абсолют киймати ишлатиш мумкин булган энг катта сон 1.7Е+38 дан катта. Код 69. Масалан:

PRINT 960^24

OUT OF MEMORY ERROR - бу хабар Бейсикда ёзилган дастурни компьютер хотирасининг буш кисмига сигмаганида чикарилади. Бунинг бир неча сабаби бор:

-дастур жуда узун;

- фойдаланилган узгарувчилар сони жуда куп;

- бир-бирини камровчи цикллар сони 10 тадан ортик;;

– бир-бирини ўз ичига олувчи кисм дастурлар сони 24 дан ортик:<br>– бир-бирини ўз ичига олувчи кавслар сони 36 дан ортик:

- бир-бирини уз ичига олувчи кавслар сони 36 дан ортик; -LO M E M ва HIMEM кийматлари мумкин булган ораликда эмас. Хато КОДИ 77.

UNDEF'D STATEMENT ERROR - дастурда йўк сатрга мурожаат килиш. Коди<br>90. Масалан:

50 GOTO 200

100 END

BAD SUBSCRIPT ERROR - индексли ўзгарувчининг индекси нотўгри курсатилган, массивда бу индексли элемент йук. Коди 107. Масалан;

10 DIM А(5)

20 PRINT A(1), A(6) ]RUN ? BAD SUBSCRIPT ERROR IN 20

A массивда A(6) элемент мавжуд эмас.

REDIM'D ARRAY ERROR - ушбу хато DIM операторида ўлчами белгиланган массив улчамини кайта белгилашга уринилганда вужудга келади. Коди 120. Мисол;

10 DIM А(5,5), В(10)

50 DIM A(8,5)

i RUN 7 REDIM'D ARRAY ERROR IN 50

DIVISION BY ZERO ERROR - 0 ra булиш, булувчи киймати О га тенг булганда чикарилади. Коди 133. *^* ^

TYPE MISMATCH ERROR-узгарувчи типи унга берилаётган кийматга мос эмас. Масалан, хакикий ўзгарувчига харфий ўзгармас киймат килиб берилган: А="САЛОМ". Коди 163.

SIRING TOO LONG ERROR - бу хабар матнли сатрнинг (харфий катталикнинг) узунлиги 255 дан ортик булганда чикарилади. Коди 176.

FORMULA ТОО COMPLEX ERROR - IF-THEN операторида шарт сифатида харфий катталикларни таккослаш амали хам ишлатилиши мумкин. Агар дастурда 2 тадан ортик шундай IF-THEN операторлари бажарилса, ушбу хато вужудга кела-<br>ди. Код 191. INDEF'D FUNCTION ERROR - аникланмаган фойдаланувчи функциясидан фойдаланиш. Коли 224.

REENTER - бу хабар клавиатурадан киритилган қиймат INPUT операторидаги узгарувчи типига мос келмаганда ёки киймат киритилмай RETURN клавиши босилганда чикарилади. Киймат тўгри киритилгандан сўнг, программа бажарилиши давом этади. Код 254.

BREAK IN . . . - бу хабар дастурнинг STOP оператори ёрдамида ёки CTRL ва С тугмаларини босиш билан тухтатилганлигини билдиради. Дастур бажарилиши кайси сатрда тўхтатилгани курсатилади, масалан:

BREAK IN 90.

Коди 255.

<span id="page-55-0"></span>ILLEGAL DIRECT ERROR - бу хабар INPUT, GET ва DEFFN операторлари бевосита режимда берилганда чикарилади. Бу операторлардан факат дастур режимида фоидаланиш мумкин. Бу хабарнинг коди йук.

# **ДОС 3.3 хабарлари.**

ДОС 3.3 берилган буйрук,ларни бажара олмаса, бунинг сабабини курсатувчи хабарни экранга чикаради. Ушбу хабарлар ДОС хабарлари деб аталади ва хар бири уз кодига эга.

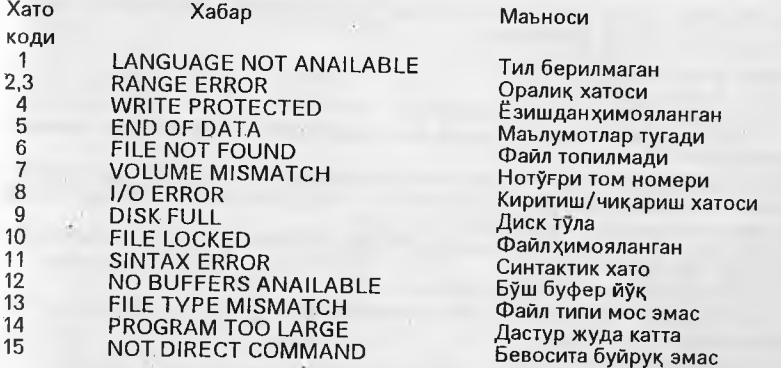

Келтирилган хабарларнинг қайси вазиятларда чиқарилишини кўриб чиқамиз.

LANGUAGE NOT ANAILABLE - Бу хабар ДОС 3.3 FP, INT, RUN буйруқларини чикаришда керак булувчи Бейсик интерпретаторини тополмаганда экранга чик^арилади.

RANGE ERROR. Бу хабар ДОС буйруғидаги бирор параметр қиймати жуда катта еки кичик (мумкин булган кийматлардан фаркли) эканини билдиради.

**Иловалар**

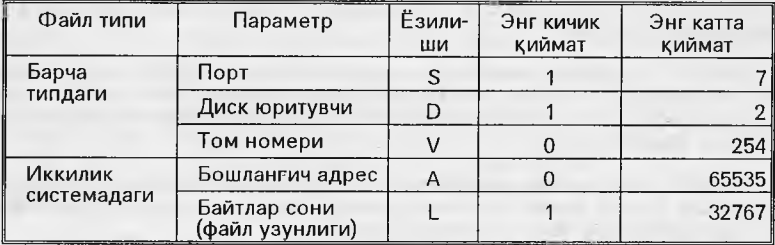

WRITE PROTECTED - Бу хабар ёзишдан химозланган (гилоф четидаги махсус киркилган жойи беркитилган) дискка ахборот ёзишга уринилганда чикарилади. Бундай дискни факат ук,иш мумкин, унга ахборот ёзиб булмайди.

END OF DATA - Матнли файлни ук;иш жараёнида файл охири белгисидан сунг INPUT ва GET операторлари ва READ буйруги учраганда ушбу хабар чикарилади.

FILE NOT FOUND - ДОС буйругида (INIT, SAVE, BSAVE буйруқлари бундан мустасно) диск каталогида йўк файл кўрсатилганда чикарилади. Ушбу хато кўпинча ДОС буйругида файл номи каталогдагидан бошкачарок ёзилганда вужудга келади.

VOLUME MISMATCH - ДОС буйруридаги V параметрда курсатилган диск номери дискнинг узига ёзилган номердан фаркли булганда вужудга келади.

I/O ERROR – Ушбу хато дискка ахборот ёзиш ёки ўқиш жараёнида вужудга келиши мумкин. Унинг сабаблари:

- диск юритувчида диск йук;

- диск форматланмаган;

- диск юритувчи эшикчаси ёпилмаган;

- буйруклардаги S параметрида диск юритувчи уланмаган порт номери курсатилган;

-буйруклардаги D параметрда диск юритувчи номери нотурри курсатилган;

- VERIFY буйруги бажарилиши жараёнида жсобланган назорат йигиндиси диск секторларидаги назорат йигиндисига тенг эмас;

- диск юритувчи яхши созланмагани ёки ишламагани туфайли дискдаги ахборотни укий олмаяпти;

- дискнинг бирор секторида дефект мавжуд;

- тармокка уланган бир неча компьютер диск юритувчига бир вактда мурожаат килмокда.

DISK FULL- SAVE, BSAVE бүйрүклари ёрдамида дискка файл ёзишда секторлар етишмаганда чикарилади.

FILE LOCKED - ДОС буйруклари (DELETE, SAVE, BSAVE, RENAME) ёрдамида химояланган файлни ўчириш, кайтадан ёзиш, номини ўзгартиришга уринилганда чикарилади.

SINTAX ERROR - ДОС буйругида имло хатоси мавжуд. Бу хабар Бейсик интерпретаторининг ? SINTAX ERROR хабаридан фарк килади, унинг олдида хеч кандай белги йук:

SINTAX ERROR - ДОС 3.3 хабари;

? SINTAX ERROR IN nn - Бейсик интерпретатори хабари.

BUFFERS ANAILABLE - Бирор ДОС буйруги ахборот киритиш-чиқариш жараёнини бажариши учун буш буферга мухтож, лекин буш буфер йук.

FILE TYPE MISMATCH - Дискдаги мавжуд файл типи ДОС буйруғига мос эмас. Масалан, LOAD буйрури ёрдамида В типли файлни юклашга уриниш.

PROGRAM ТО LARGE - ДОС дастурни хотирага юклаганда жой етмаганлигини билдиради.

NOT DIRECT COMMAND - Клавиатурадан бевосита режимда бажарилмайдиган ДОС буйруклари (OPEN, POSITION, READ, WRITE) берилганда чикарилади. Бу буйруклар факат дастур режимида бажарилади.

# **Сору ][ Plus (Сору 5.2) дастури**

COPY ][ PLUS дастури Central Point Software фирмаси томонидан яратилган булиб, ДОС 3.3 операцион системаси буйрукларини фойдаланувчига кулай тарзда бажариш имконини берувчи хизматчи дастурдир. СОРУ 5.2 номи билан хам юритилувчи мазкур дастурни "Шуьла" компьютер техникасини тарриб ва татбик этиш маркази узбекчага таржима килган. Куйида дастур билан ишлаш тартиби батафсил ёритилади.

Дастурнинг асосий менюсида куйидаги функциялар мавжуд:

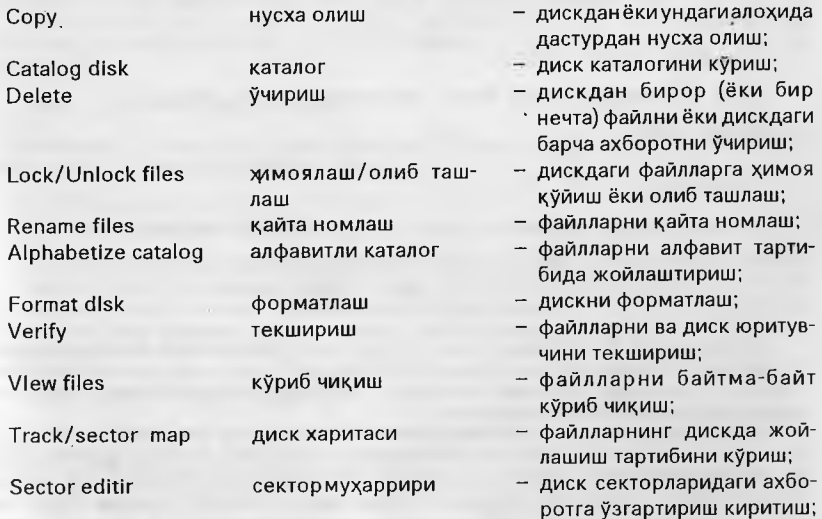

#### **Илооалао**

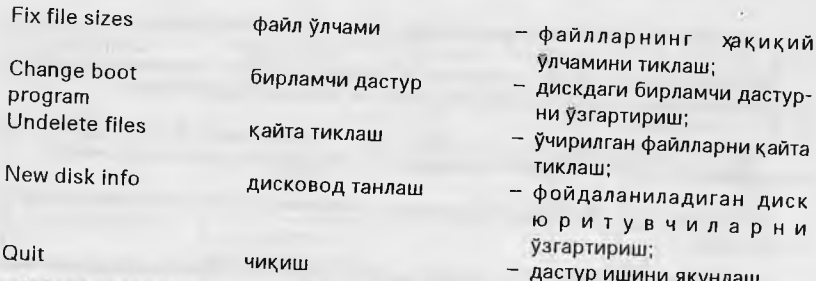

Қуйида амалда кўп қўлланиладиган функциялар билан танишамиз. Функцияни танлаш учун туртбурчак курсорни <—, —> тугмалари ёрдамида зарур функцияга<br>келтирилади ва Return тугмаси босилади

## Нусха олиш

"Нусха олиш" функциясини танласангиз, экраннинг ўнг кисмида куйидаги<br>ёзув чикади:

Режимни танла; битма-бит файл диск ДОС

дастурни талаб қилади, амалда жуда кам талана бширилади ва қушимча<br>тўхталмаймиз.

Дискдан нусха олиш.

Диск " режимини танлаб, Return тугмасини босамиз. Экранда

Дискни танла

$$
\begin{array}{c}\nA \longrightarrow B \\
B \longrightarrow A\n\end{array}
$$

езуви хосил булади. Экраннинг куйи кисмидаги ёзувларга зьтибор беринг;

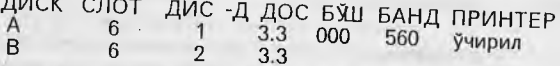

курсатилган, бизнинг холда А билан 6-1. В билан 6-2 түүнү чилар белгиланганлиги кейинги устунларда ДОС нинг версияси. *Лисклардана Бариту*вчи белгиланган. Кейинги устунларда ДОС нинг версияси, дисклардаги буш ва банд секторлар,<br>хамда принтер холати аксэттирилган.<br>- Диск юритувчиларни "Дисковод танлаш" функцияси ёрдамида ўзгартириш

мумкин. Бу режимни танлаб, Return тугмасини боссак, "Слот" устунидаги биринчи<br>ракам (6) ёниб-ўчиб туради, зарур бўлса уни ўзгартирамиз (масалан 5 билан). шунда "Дисковод" устунидаги 1 раками ёниб-ўчиб туради, уни хам<br>ўзгартиришимиз мумкин. ДОС версияси ўзгартушча ўчиб туради, уни хам ўзгартиришимиз мумкин. ДОС версияси ўзгартирилмайди. Шу тарзда В диск.<br>юритувчини хам ўзгартириш мумкин.

Юкоридаги "Дискни танла" ёзуви чикканда А—>В ёки В—>А режимини танлаимиз. Сунг диск юритувчиларга дискларни жойлаб, Return босилса, нусха олиш бошланади. Экранда укилаётган ва ёзилаётган *Щп* номерлари курсатиб турилади Агар бирор йўлдаги ахборот ўкилмаса ёки ёзишда хатога йул куйилса, хатоли йўл номери курсатилади.

Агар ахборот ёзилаётган дискнинг химояси бўлса, нусха олиш амалга ошмайди, экранга "Диск ёзишдан химояланган" хабари чикади. Исталган вактда ESC тугмаси босилса, нусха олиш тўхтатилиб, функциялар менюсига кайтилади.

Алохида файллардан нусха олиш.

*Эслатма. Файллар мутлакр янги дискка кучирыластган булса, дискни аввал форматлаи!. зарур ( форматлаш кейинрок, курилади).*

Нусха олиш" функцияси ва унинг "сбайл" режими танланади. Диск юритувчи танлангач, экранга нусха олинаётган диск каталоги чикади, ундаги ок йулни <—, - > тугмалари ёрдамида керакли файлга келтирамиз. Return тугмаси босилса, ушбу файл олдига 1 раками куйилади - нусха олиш учун биринчи файл танланди. Зарур булса шу тарика 2, 3 ва хоказо файллар танланиб, номерланади.

Файлни унинг номини киритиш билан хам танлаш мумкин, бунинг учун Е тугмасини босамиз, файл номини киритамиз, бунда каталогда унинг номи олдига рақам қўйилади - файл танланди.

Танланган файлдан воз кечиш учун, ок йулни унинг устига келтириб, D тугмасини босамиз.

Файллар танлангач, G тугмасини боссак нусха олиш бошланади. Нусха олишда хатога **йул** кУйилса, жараён вактинча тухтатилади, буш жой тугмаси босилгач кейинги файлга утилади.

ДОС 3.3 ни кучириш.

Нусха олиш функциясининг "ДОС" режими танланади, диск юритувчилар танлангач, оригинал дискнинг 0-, 1-, 2-йўлларидаги ДОС нусха ёзилувчи дискка

Янги дискни форматлаш.

Менюдан "Форматлаш" функциясини ва форматланувчи дискни (А ёки В) танласангиз, экранга ушбу хабар чикади:

Форматланувчи дискни кУйинг Форматлаймизми (Y/N)7

Форматланувчи дискни диск юритувчига кУйиб, SHIFT ва Y тугмаларинибаравар босамиз, дискни форматлаш бошланади. Форматлаш чорида бирор хатога йул КУйилса, хатоли йул номери курсатилади, бу холда дискни кайта форматлаш керак. Шунда хам хатоли йўллар курсатилаверса, дискда механик нуксонлар борлигини<br>билдиради.

Диск каталогини куриш.

"Каталог" функцияси танлангач, экранга унинг турт режими чикарилади. "Оддий" режимда каталог одатдаги куринишда чикарилади.

"Адрес, узунлиги" режимида файлларнинг компьютер хотирасида жойлашиш адреси (А билан белгиланган) ва узунлиги (L билан белгиланган) курсатилади.<br>Масалан:

В 083 COPY 5.2 А2051, L20984 (А\$0803, L\$51F8)

"Ўнирилган файллар" режимида ўчирилган, лекин ўрнига бошқа ахборот ёзилмаган файллар курсатилган каталог экранга чикади, учирилган файл<br>рупарасида D харфи келтирилган.

Файлни дискка ёзишда унинг номидаги бирор харф CTRL тугмасини босиб туриб киритилса, шу харф экранда акс эттиридмайди, лекин дискка ёзилади. ДОС буирук,ларида файл номи шу яширин белгисиз курсатилса, улар бажарилмайди. "Яширин белгилар" режими файл номидаги яширин белгиларни куриш имконини беради, улар инверс режимида чикарилади.

## Файлни учириш

"Учириш" функциясиниваунинг "Файл" режиминитанлаймиз. Диск юритувчини танлаб, Return босилгач, экранга диск каталоги чикади. "Файллардан нусха олиш" режимидагидек ўчириладиган файллар танланади, G тугмаси босилса, танланган файллар учирилади.

Эслатма. ДОСнинг Delete буйруғидан фарқли ўларок, ушбу функция *щ моялаигап фаияяарни ){ам униради.*

# Файлларни қайта тиклаш

Мазкур функция ва диск юритувчи танлангач, дискдаги ўчирилган файллар руихати чикади. Кайта тиклаш зарур булган файлларни белгилаб, G тугмасини боссак, улар тикланади.

Эслатма. Фақатғина ўчирилган, аммо ўрнига бошқа ахборот ёзилмаган файл*ларнигина тиклаш мумкин.*

# "Химоялаш/олиб ташлаш"

Ушбу режимни ва диск юритувчини танлаб, Return тугмасини босамиз. Каталогдаги иўлни керакли файлга келтириб, яна Return ни босамиз: агар файл ^имояланмаган булса, унинг рупарасида \* белгиси пайдо булади, G тугмасини боссак, у химояланади. Агар танланган файл химояланган булса, унинг химояси<br>олиб ташланади.

## Файл номини узгартириш

"Қайта номлаш" режимини, диск юритувчини танлаймиз, каталогдан номи узгартирилиши керак булган файлни танлаймиз ва Return тугмасини босамиз. Экраннинг куйи кисмида "Эски" сузи, файлнинг эски номи ва "Янги" сузи хосил оулади. Клавиатурадан файлнинг янги номини киритиб, Return тугмасини босамиз экрандаги каталогда файл номи янгиси билан алмашди (факат экранда!). G тугмасини боссак, файлнинг номи дискда хам янгиси билан алмашади.

#### Текшириш

Бу функциянинг турт хил режими бор: Диск Файл Файлларни таккослаш Дисковод

Дискни текшириш. "Диск" режими, диск юритувчи танланиб, Return босилгач дискни йўлма-йўл текшириш бошланади, хатоли йўл ва сектор номери экранга<br>чикарилади.

Алохида файлларни текшириш. Диск юритувчи танлангач, экрандаги каталогдан текширилиши керак файллар танланади, G тугмаси босилгач, уларни бирма- (|ир текширилади.

Файлларни таккослаш режимида икки файлни таккослаб, улардаги бир-биридан фарк,ли байтлар сони курсатилади.

Диск юритувчининг тезлигини текшириш "Дисковод" режимида бажарилаДи. Диск юритувчини танлаб, унга янги диск к,уйиб, Return тугмасини боссак, экранда диск юритувчи тезлиги кўрсатиб турилади. Унинг тезлиги 198 дан 202 гача ораликда булиши керак, акс холда диск юритувчи созлашга мухтож.

#### Файлларни кўриб чикиш

Бу режим файлларни секторма-сектор кўриб чикиш имконини беради. Танланган файл секторлар буйича куриб чикилади: экраннинг чап кисмида ахборот ASCII кодларида, унг кисмида эса шу кодларга мос матн куринишида берилади. Бу функция секторлардаги ахборотни узгартириш имконини бермайди.

#### Диск харитаси

Мазкур функция дискнинг кайси йул ва секторлари бандлигини, файллар дискнинг каерига жойлашганини курсатади. Диск юритувчи танлангач, экранга дискнинг каталоги чикади, унда хар бир файлга лотин алфавити харфи мос келтирилган. Return тугмаси босилса, экранга диск харитаси чик;арилади. унда горизонтал йуналишда йул, вертикал йуналишда сектор номерлари (16-лик системада) курсатилган:

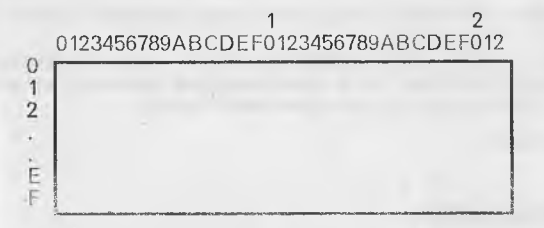

Дискнинг банд кисми ок рангда, буш кисми эса кора рангда берилган. Return босилса, хаританинг банд қисми файллар белгиланган харфлар билан тўлдирилади, бу харфлар хар бир файлнинг кайси йўл ва секторда жойлашганини курсатади.

Д искнинг 0-, 1-, 2- ва 17-йуллари банд, уларда операцион система ва каталог жойлашгани үчүн харфлар билан белгиланмаган.

#### Файл улчамини тиклаш.

Баьзан диск каталогида бирор файлнинг улчами - у эгаллаган секторлар сони нотўғри ёзилиб қолади, мазкур функция файлнинг хакикий ўлчамини тиклаш имконини беради.

#### Дастлабки юкланувчи дастурни узгартириш.

Фойдаланувчига кулай булиши учун бирор дастурни ДОС 3.3 билан бирга юкланиб, ишга тушириладиган килиб кУйилади. Бундай дастур бирламчи дастур деб юритилади, "Бирламчи дастур" функцияси ушбу дастурни узгартириш имконини беради. Тегишли диск юритувчи курсатилиб, Return тугмаси босилгач, экранга диск каталоги чикарилади.

Экраннинг куйи кисмида эса бирламчи дастур курсатилган:

Файл: SYSO - бирламчи дастур.

Каталогдаги ок йулни бирламчи дастур килиб олиниши зарур булган файлга келтирамиз ва G тугмасини босамиз: бирламчи дастур янгиси билан ўзгартирилади. Одатда "MENU" дастури бирламчи дастур сифатида ёзилади.

*\_* Дискда бирламчи дастур йук булса, "Бирламчи дастур йук" хабари чикарилади. Ьундаи дискдаги бирор файлни бирламчи файл килиш учун, дискка бирламчи дастурли бирор дискдан ДОС кучирилиши керак. Шундан сунг бирламчи дастур номи янгиси билан алмаштирилади.

Бир ДИСК юритувчи билан ишлаш.

Айрим холларда биргина диск юритувчи билан ишлашга тўгри келади. Агар компьютерга бирдан ортик диск юритувчи уланган булсаю, сиз факат биттаси оилан ишламокчи булсангиз (масалан иккинчи диск юритувчи яхши ишламаганда) "Дисковод танлаш" режимида А диск юритувчини хам, В диск юритувчини хам шу (о *')* диск юритувчига мос келтирасиз (ишлатилувчи диск юритувчиларни узгартириш тартиби юкорида келтирилди):

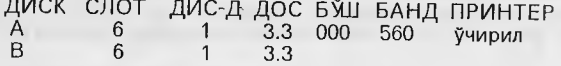

Агар компьютерга биргина диск юритувчи уланган булса, автоматик тарзда А )<ам, В кам шу диск юритувчини билдиради.

Нусха олиш жараёнини хам битта диск юритувчида амалга ошириш мумкин, бунда А ва В диск юритувчи сифатида битта диск юритувчи олинади дискни алмаштириш зарур булган холларда дастурнинг ўзи эслатиб туради:

"Оригинал дискни кУйинг"

ёки

"Нусха ёзилувчи дискни куйинг".

# **Адабиётлар**

<span id="page-63-0"></span>1. Арипов С.А., Юсупов Ш.Р., Камолов И.Р. Информатика ва хисоблаш техникаси асосларини Урганиш. "Правец-8" компьютеридан фойдаланувчилар учун методик кУлланма.—^Т.: Укитуачи, 1992.

2. Вылчев О. Дисковая операционная система. — София.: Техника, 1988.

3. Далиев А.Ш., Болтаев Б.Ш., Юлдашева Г.Ш., Умаров М.Х. Мактаб укув предметларида компьютернинг қўлланиши. Методик қўлланма. 1-2-кисм. — Тошкент.: Республика Укув-методика маркази, 1992.

4. Компьютер саводхонлиги, 3-китоб. Арипов С.А., Юсупов Ш.Р., Камолов И.Р. Бейсик дастурлаш тили. — Т.: Навруз, 1994.

5. Петров П. Персональный компьютер Правец-8А. Архитектура, организация, программное обеспечение. — София.: Техника, 1989.

6. Юсупов Ш.Р., Нурмухамедов Т.А. Ўқув-программа воситаларидан фойдаланиш. "Правец-8" компьютеридан фойдаланувчилар учун методик курсатмалар. Т., 1992.

# Мундарижа

<span id="page-64-0"></span>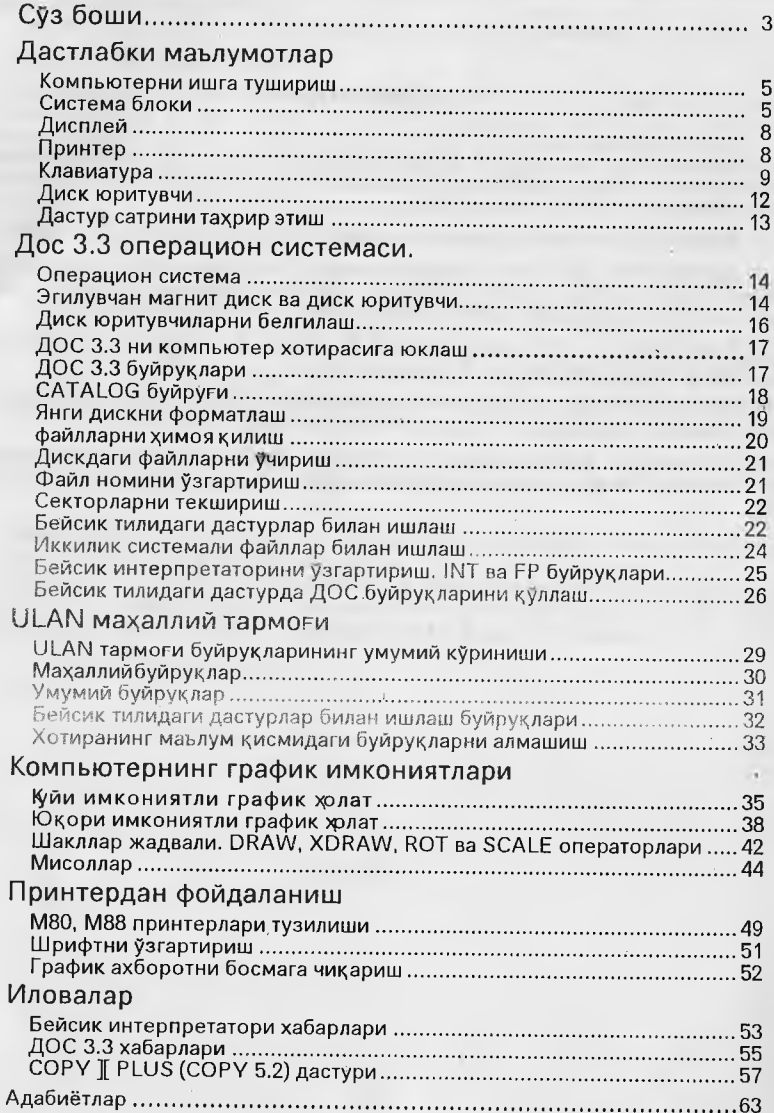

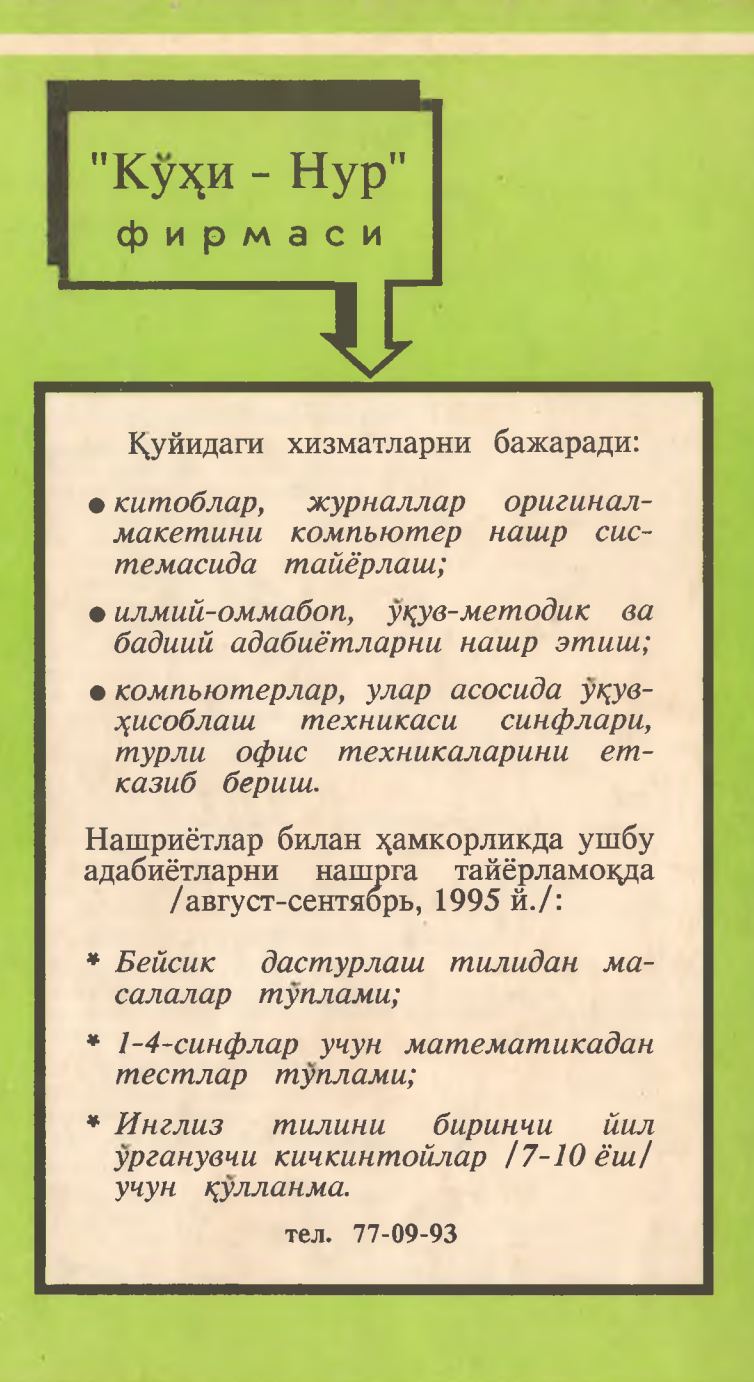